UNIVERSIDADE FEDERAL DO RIO GRANDE DO SUL INSTITUTO DE INFORMÁTICA CURSO DE CIÊNCIA DA COMPUTAÇÃO

RAFAEL PEDRONI VIÉGAS

### SQOnline: Ferramenta de Questionários Online Para Apoio em Atividades de Ensino

Trabalho de Conclusão

Prof<sup>a</sup>. Dr<sup>a</sup>. Renata Galante Orientadora

Porto Alegre, Dezembro de 2013

UNIVERSIDADE FEDERAL DO RIO GRANDE DO SUL Reitor: Prof. Carlos Alexandre Netto Vice-Reitor: Prof. Rui Vicente Oppermann Pró-Reitora de Graduação: Prof<sup>a</sup>. Valquiria Link Bassani Diretor do Instituto de Informática: Prof. Luís da Cunha Lamb Coordenador do CIC: Prof. Raul Fernando Weber Bibliotecário-Chefe do Instituto de Informática: Alexsander Borges Ribeiro

# **SUMÁRIO**

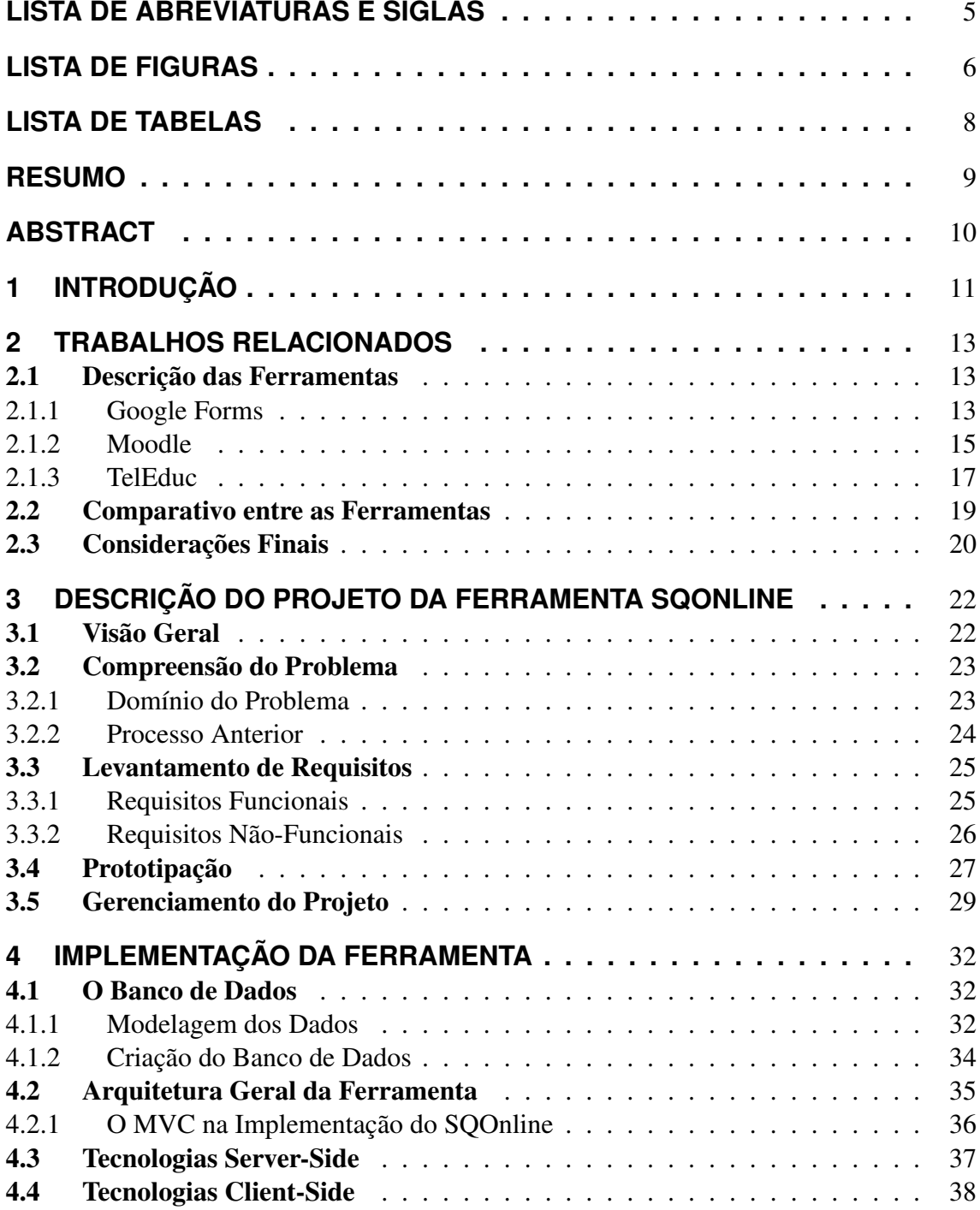

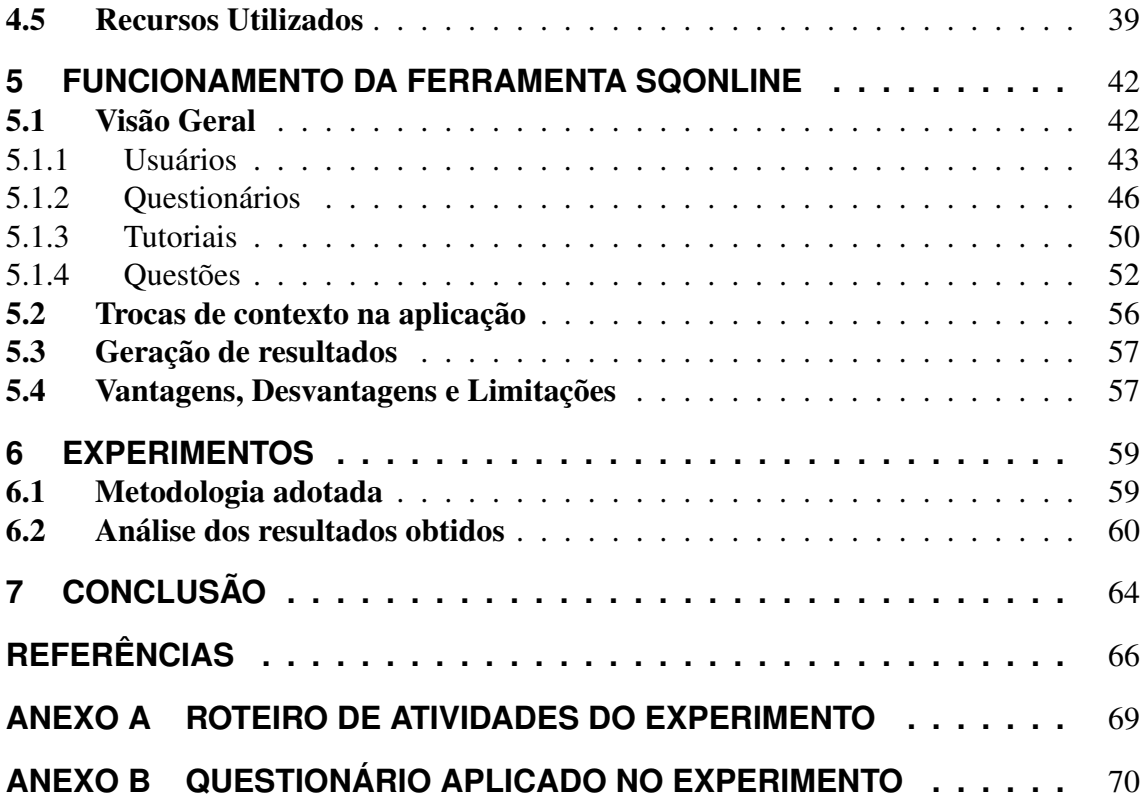

# **LISTA DE ABREVIATURAS E SIGLAS**

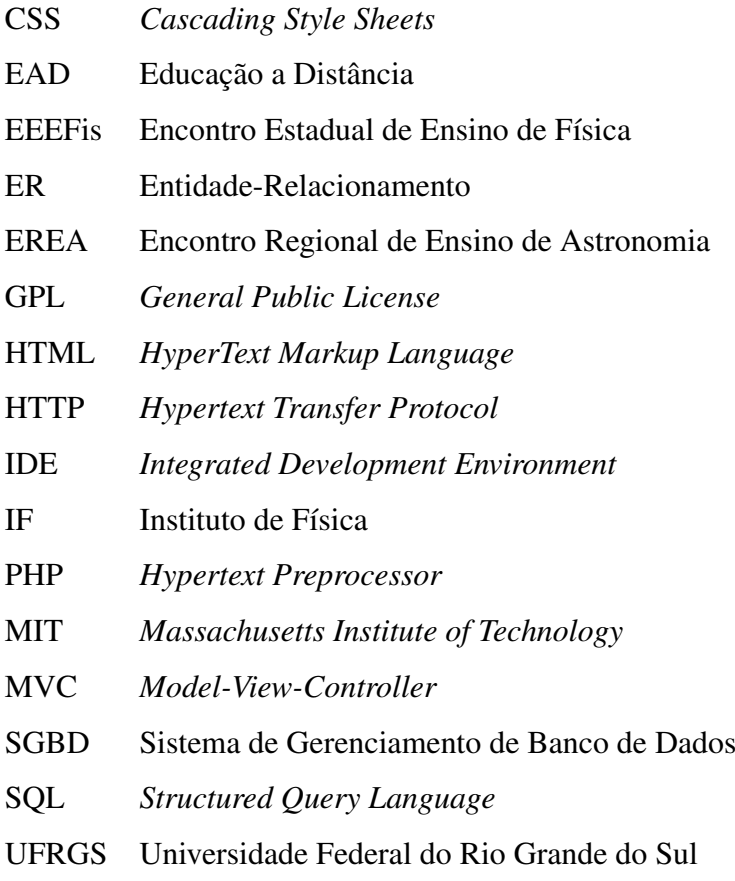

# **LISTA DE FIGURAS**

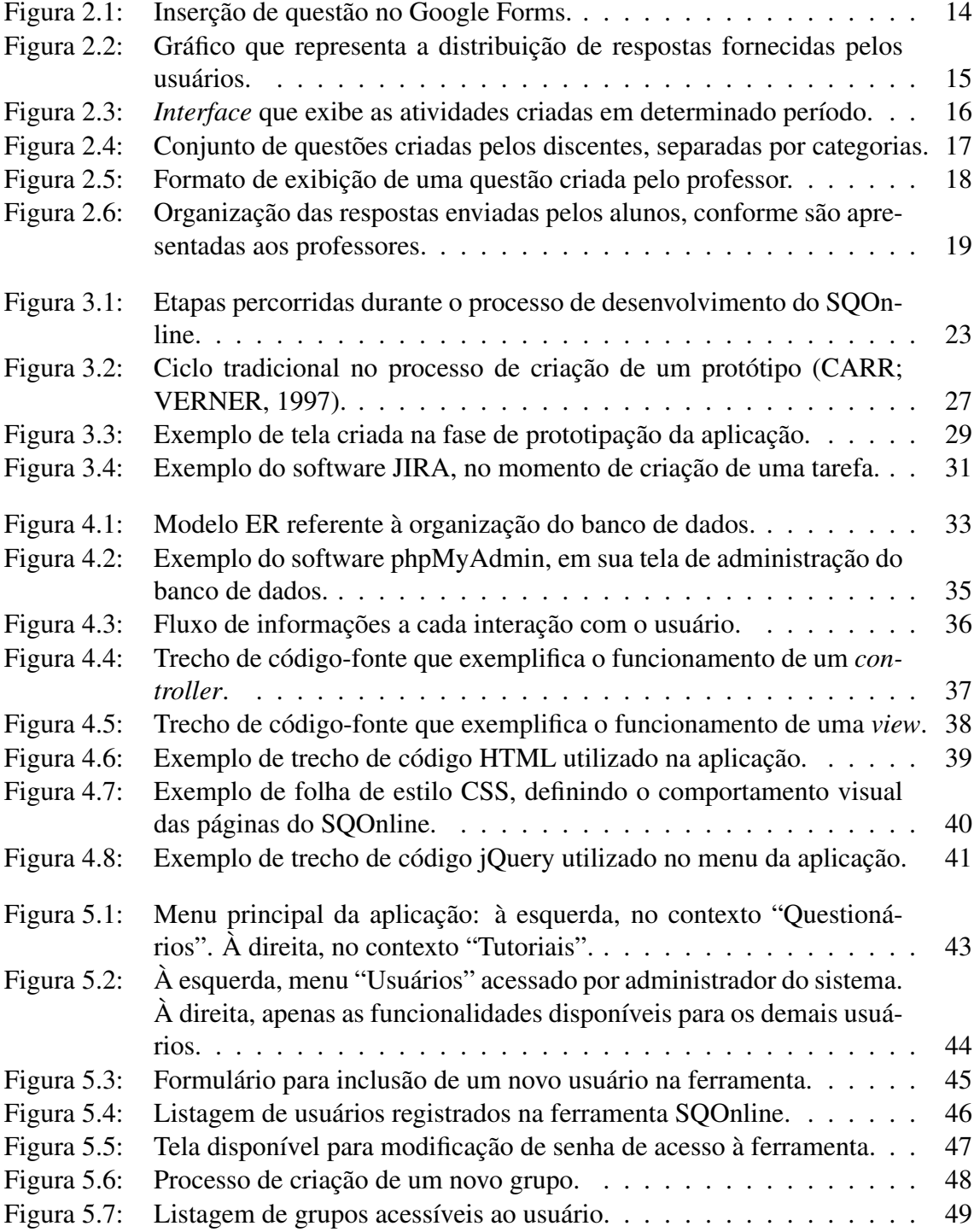

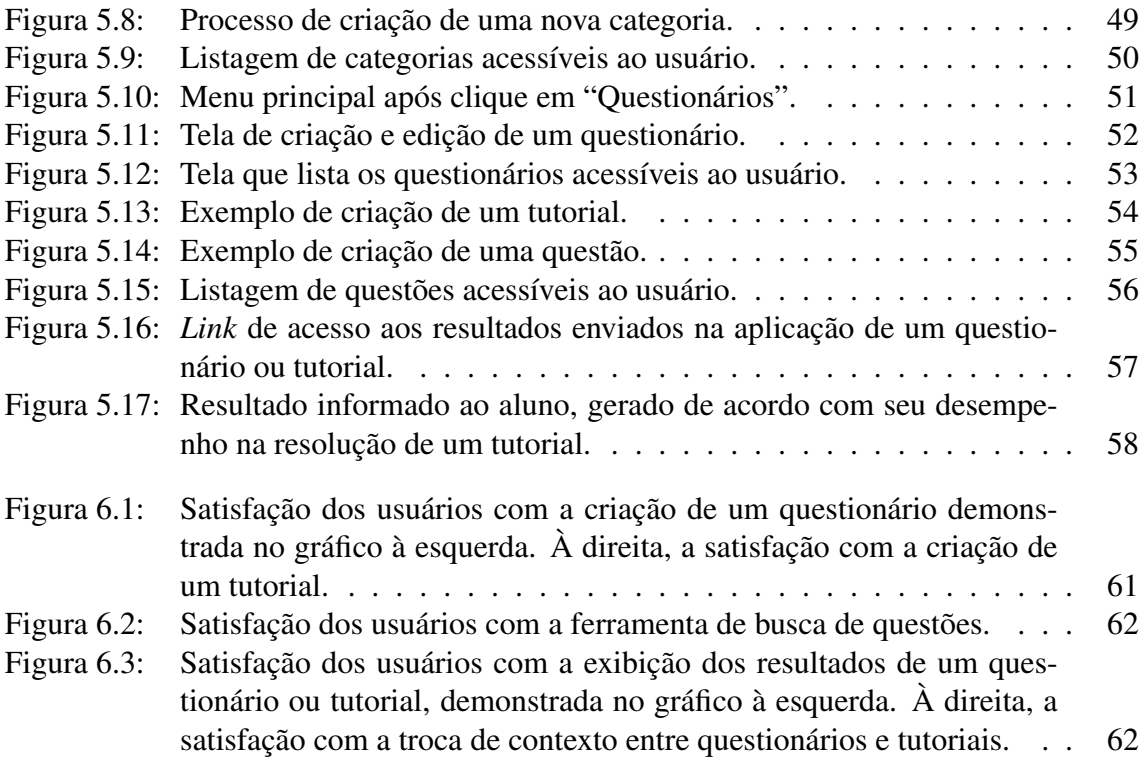

# **LISTA DE TABELAS**

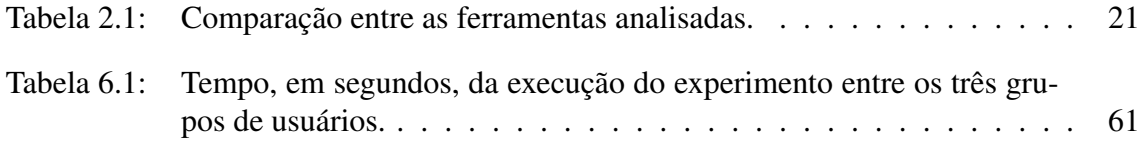

### **RESUMO**

O presente trabalho descreve, desde o projeto até a implementação, uma ferramenta denominada SQOnline, para auxiliar o ensino através da informática. Seu surgimento se deu no Instituto de Física da UFRGS, através da necessidade dos professores acompanharem o aprendizado de seus alunos. Sua principal funcionalidade é permitir a criação de um banco de questões, de maneira compartilhada entre os usuários da ferramenta, gerando questionários que avaliam o nível de compreensão conceitual alcançado pelos discentes. O uso do SQOnline permite que o docente faça um mapeamento dos conhecimentos prévios dos alunos sobre os conteúdos a serem ensinados, possibilitando uma organização do ensino sob medida para as turmas.

São apresentadas as tecnologias utilizadas no desenvolvimento da ferramenta SQOnline, bem como as técnicas de construção de software que visam à concepção de um sistema robusto e confiável. São expostos aspectos pertencentes a todas as etapas percorridas, desde o projeto inicial até a realização de experimentos com os usuários.

Avaliações realizadas com usuários demonstram que a ferramenta SQOnline possui um treinamento bastante simples para sua utilização, permitindo que até mesmo pessoas com reduzida familiaridade com computadores sejam incentivadas a adotá-la. A ideologia proposta, projetando o SQOnline como um software open-source, visa possibilitar o incremento do sistema por qualquer pessoa que tenha interesse. Este fator permite que a ferramenta traga benefícios em diferentes cursos e universidades, contribuindo, assim, com a qualidade do ensino em geral.

Palavras-chave: Avaliação online; questionários; informática no ensino.

#### SQOnline: An Online Questionnaire Tool For Teaching Activities Support

### **ABSTRACT**

This dissertation describes, from the project to the implementation, a tool called SQOnline, that helps the teaching through informatics. His appearance took place in the Institute of Physics, UFRGS, through the need for teachers to monitor the learning of their students. Its main feature is to allow the creation of a pool of questions, which is shared between the users of the tool, generating questionnaires that assess the level of conceptual understanding achieved by students. The use of SQOnline allows the teacher to do a mapping of students' prior knowledge about the content to be taught, enabling an organization to tailor teaching classes.

The technologies used in the development of the SQOnline tool are presented as well as techniques for building software aimed at designing a robust and reliable system. The exposed aspects concerns to all belonging steps taken from the initial design to the completion of experiments with users.

Evaluations conducted with users show that SQOnline tool has a very simple training in its use, enabling even people with limited familiarity with computers are encouraged to adopt it. The proposal ideology, projecting SQOnline as an open-source software, aims to enable the increase of the system by anyone who has an interest. This factor allows the tool to bring benefits in different courses and universities, thus contributing to the quality of education in general.

Keywords: Online review; questionnaires, informatics at teaching.

### **1 INTRODUÇÃO**

Metodologias de ensino apoiadas em ferramentas virtuais vêm se mostrando um fenômeno crescente, interessante e polêmico. Um grupo de pessoas vê na informática uma fonte de democratização do acesso à educação, atingindo alunos impossibilitados de frequentar aulas presenciais; outros acreditam que os investimentos em plataformas e dispositivos que incentivam o ensino à distância não trazem retorno satisfatório, com a formação de profissionais carentes em conteúdos melhor absorvidos através de aulas tradicionais.

O fato é que o aprendizado à distância vem, paulatinamente, evoluindo no mundo inteiro. De acordo com o Censo EAD, realizado pela Associação Brasileira de Educação à Distância, o número de matrículas na modalidade à distância realizadas no Brasil cresceu 52,5%, no período que compreende o ano de 2011 até 2012 (ABED, 2012). No exterior, a situação não é muito diferente. As aulas não presenciais, inclusive, são bastante respeitadas em diversos países, como no Canadá, onde 53 de suas 56 instituições oferecem alternativas de graduação à distância (ESTADãO, 2012). Recentemente, MIT e Harvard, duas das mais reconhecidas universidades no mundo, uniram-se para disponibilizar cursos online gratuitamente, com emissão de certificados a alunos que demonstrarem bons conhecimentos (G1, 2012). Esta iniciativa faz parte do conceito denominado *Massive Open Online Courses* (MOOCs), o qual diversas instituições de ensino vêm aderindo, através da oferta de material e atestados de participação. Trata-se de uma excelente oportunidade para quem deseja se aperfeiçoar e possuir um importante diferencial, mas não tem condições de pertencer ao quadro de alunos destas instituições.

Concomitantemente, a tecnologia está presente cada vez mais cedo na vida das pessoas. Segundo a pesquisa TIC Kids Online Brasil, realizada em 2012 pelo Comitê Gestor de Internet (CGI, 2012), a rede mundial de computadores é utilizada para fins escolares por 82% das crianças pertencentes à faixa de idade que vai dos 9 aos 16 anos. O governo brasileiro, através do Ministério da Educação, investiu R\$ 115 milhões para a compra de *tablets* para utilização em sala de aula, até julho de 2013 (IG, 2013). É preciso, então, aliar com sabedoria esta pré-disposição dos jovens à utilização da tecnologia e os recursos disponíveis para investimento nesta área, de forma a aproveitar ao máximo os potenciais benefícios a serem obtidos.

Diante deste quadro, o Instituto de Física da UFRGS identificou lacunas no processo de aprendizado de seus alunos, as quais poderiam ser exploradas com o auxílio da informática, em busca da redução de reprovações em disciplinas tradicionalmente consideradas complexas. Para implantar uma nova metodologia, entretanto, é importante que sejam utilizados recursos capazes de suprir com precisão todas as carências encontradas. Dentro deste contexto, foi criada a aplicação SQOnline. Trata-se de uma ferramenta com potencial para capturar informações que auxiliam o docente a reconhecer áreas de ensino nas quais os alunos possuem maiores dificuldades, possibilitando um melhor planejamento das aulas e concentrando as atenções de forma objetiva na solução do problema. Seu princípio básico consiste na criação de um banco de questões com informações compartilhadas entre os usuários da ferramenta, de forma a permitir que os interessados utilizem estes recursos na criação de questionários a serem aplicados aos alunos. Adicionalmente, a ferramenta SQOnline permite a divisão das questões por áreas de ensino, dentro de um mesmo questionário, o que possibilita a identificação clara dos assuntos de maior dificuldade no aprendizado dos discentes. É um poderoso meio de reduzir os altos índices de reprovação em disciplinas tradicionalmente consideradas como mais complexas, problema bastante presente dentro do Instituto de Física. Versátil, a ferramenta pode ser utilizada em diferentes instituições, tendendo a contribuir com o fortalecimento da educação como um todo.

Para que o leitor compreenda melhor o processo de desenvolvimento e o modo de funcionamento do SQOnline, após a introdução, este documento se divide em cinco diferentes partes. A primeira delas, o Capítulo 2, demonstra ferramentas com propósitos semelhantes. São expostas as principais características de cada uma delas, bem como pequenas comparações que auxiliam o entendimento de suas vantagens e desvantagens. O Capítulo é finalizado com uma análise comparativa entre as ferramentas. O Capítulo 3 apresenta as etapas que precederam a criação da ferramenta SQOnline, demonstrando os procedimentos adotados para a compreensão do domínio do problema e as principais decisões de projeto tomadas para que o produto final seja satisfatório. No Capítulo 4, o leitor é convidado a compreender a modelagem de dados criada, bem como as principais tecnologias e conceitos utilizados na implementação da ferramenta SQOnline. O Capítulo 5 traz explicações a respeito do funcionamento da ferramenta, permitindo que o usuário comum seja apresentado às funcionalidades disponibilizadas pelo software e ao formato de interação necessário para a manipulação dos dados. O Capítulo 6 exibe os resultados alcançados em experimentos com usuários, executados com o intuito de identificar eventuais pontos falhos da aplicação, permitindo que o desenvolvedor possa aprimorar o máximo possível seu funcionamento. O Anexo A descreve o roteiro de atividades utilizado no experimento realizado com usuários, visando à análise qualitativa da ferramenta SQOnline. Por fim, o Anexo B apresenta o conjunto de questões a que os usuários foram submetidos, com o objetivo de coletar suas impressões a respeito da utilização da ferramenta.

### **2 TRABALHOS RELACIONADOS**

Em busca de uma solução capaz de satisfazer as carências encontradas, foram analisados softwares com propósitos semelhantes aos procurados, especialmente no que se refere a permitir a coleta e detalhado retorno de dados para posterior análise por parte dos professores. Nesta seção, as principais características destes *softwares* são apresentadas, apontando suas funcionalidades que se relacionam com os requisitos a serem satisfeitos no SQOnline. O primeiro deles é o bastante difundido Google Forms, da empresa Google. Também serão abordados o Moodle e o TelEduc, ambientes disponibilizados pela própria UFRGS ao seu corpo docente.

### 2.1 Descrição das Ferramentas

Esta seção descreve as principais ferramentas existentes com propósitos similares a SQOnline, proposta neste trabalho. O Google Forms foi escolhido por ser uma eficiente opção para coletar dados através de um conjunto de questões, de maneira prática. O Moodle e o TelEduc se tratam de ferramentas mais complexas, com o intuito de servirem como base completa de apoio à educação à distância. Apesar de incluírem funcionalidades que permitem uma maior interatividade entre alunos e professores (como *chats*, *blogs* e disponibilização de materiais de estudo *online*), o foco da presente análise é a criação de exercícios através de questionários a serem solucionados pelos discentes, que serviu de inspiração no desenvolvimento da ferramenta SQOnline .

#### 2.1.1 Google Forms

O Google Forms (GOOGLE, 2012) é uma ferramenta mundialmente conhecida, que tem como objetivo principal a coleta de dados através de um conjunto de questões definidas pelos usuários. É de propriedade do Google Inc. e faz parte do pacote de aplicativos originalmente conhecido como Google Docs que, em 2012, foi incorporado a outros serviços da empresa e passou a chamar-se Google Drive. Para ter acesso à ferramenta, o usuário deve possuir uma conta de registro nos serviços oferecidos pelo Google. A partir disso, é possível acessar os aplicativos disponibilizados no Google Drive e selecionar o Google Forms, onde os questionários podem ser manipulados.

Ao criar um novo questionário, deve-se definir um titulo e um *theme*, que determina a disposição do conteúdo e as cores que serão utilizadas no questionário. O usuário também pode inserir uma descrição que auxilia a compreender os principais objetivos do questionário. A inserção de questões se dá de maneira dinâmica, em uma única página onde são definidas todas as propriedades do questionário.

Cada questão possui um título e um enunciado, também chamado de texto de apoio.

Além disso, as perguntas são classificadas por diversos tipos de resposta diferentes que podem ser associadas. Uma pergunta pode ser respondida de maneira subjetiva, objetiva, com o preenchimento de *checkboxes*, com uma data ou horário, por exemplo. Também é possível definir a obrigatoriedade de resposta da questão, duplica-la, editá-la, exclui-la e modificar sua ordem de exibição dentro do questionário. A Figura 2.1 exemplifica a inserção de uma questão no questionário.

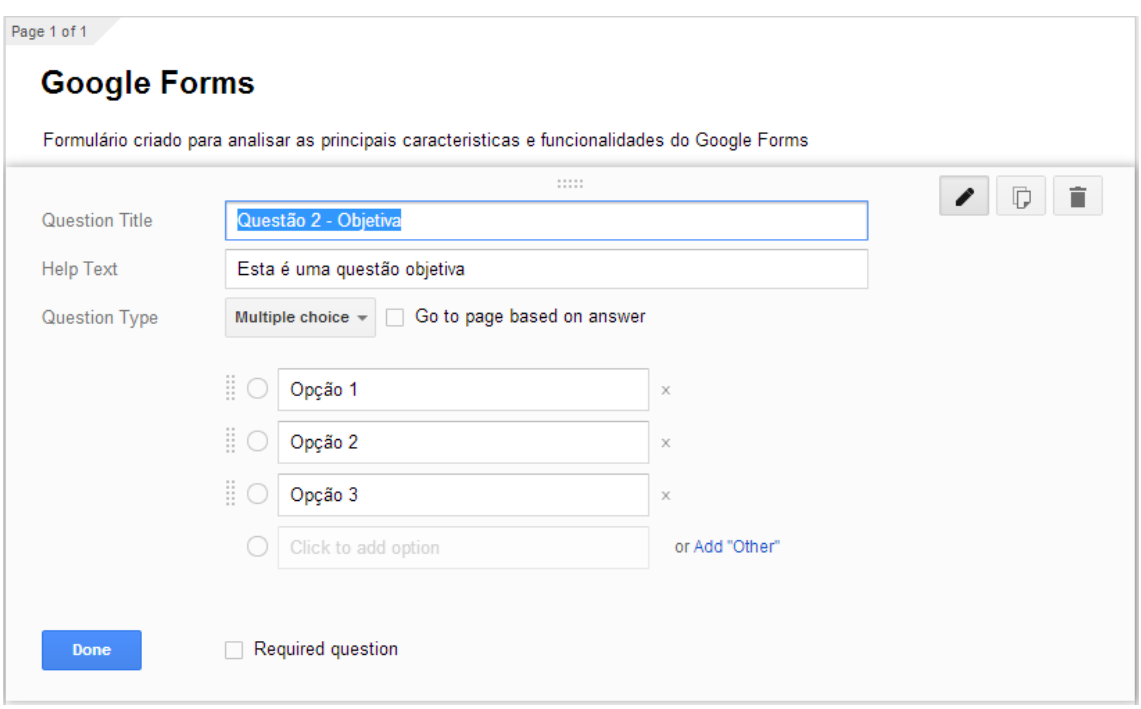

Figura 2.1: Inserção de questão no Google Forms.

O Google Forms possibilita, ainda, a inserção de elementos multimídia em meio ao questionário, como imagens ou vídeos. Entretanto, uma restrição presente é a de não ser possível associar estes elementos a nenhuma questão. Ou seja, eles podem ser inseridos em qualquer localização na página, mas não podem ser inseridos em meio à questão, como apoio visual à pergunta feita pelo usuário. Cada questionário pode ser compartilhado entre diversos administradores, com diferentes níveis de permissão de acesso. Entretanto, as questões criadas são utilizadas apenas em seu questionário, não podendo ser reaproveitadas em outros.

A criação de um questionário gera um *link* relativo, pelo qual os participantes podem acessar e responder as questões. Para isso, não é necessário possuir conta de registro nos serviços do Google. Os resultados dos questionários são exibidos de maneira bastante eficiente, através de gráficos que representam estatisticamente a distribuição das respostas enviadas. Outra possibilidade é a geração de uma planilha eletrônica, onde consta a relação de perguntas e respostas enviadas. Desta maneira, o administrador do questionário tem facilidade de manipular as informações da maneira mais adequada para sua necessidade. A Figura 2.2 mostra o gráfico gerado pela solução de um questionário:

O Google Forms possui semelhanças com o SQOnline, tendo servido como inspiração em diversos aspectos. A riqueza e organização das informações prestadas ao professor a respeito do desempenho dos alunos, a prática inserção de questões e o formato com que a página do questionário é exibida ao aluno são aspectos que influenciaram o projeto do SQOnline. Entretanto, suas limitações quanto à inserção de imagens nas questões, reu-

# **1 response**

Publish analytics

### Summary

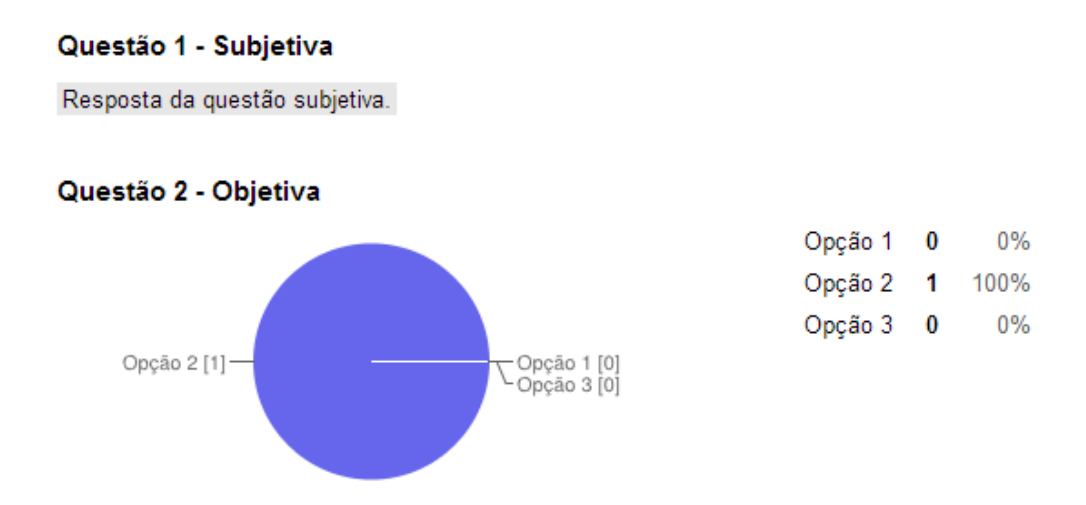

Figura 2.2: Gráfico que representa a distribuição de respostas fornecidas pelos usuários.

tilização de perguntas em novos questionários, impossibilidade de criação de um banco de questões permanente na aplicação e incapacidade de configurar o *feedback* ao participante de acordo com as respostas enviadas faz com que ele seja uma aplicação carente em funcionalidades fundamentais para o propósito proposto. O Google Forms é ideal para efetuar consultas rápidas a um determinado grupo de pessoas, mas não é adequado para ser utilizado como uma plataforma de auxílio ao ensino.

#### 2.1.2 Moodle

Como ferramenta de apoio ao ensino, o Moodle (MOODLE, 2002) se mostra uma das mais completas opções disponíveis no momento. Com sua primeira versão lançada em 2002, atualmente é utilizada pelas principais instituições de ensino superior do Rio Grande do Sul. Possui licença GPL (*General Public License*), que permite liberdade para execução do programa sob qualquer circunstância, bem como acesso ao seu código-fonte com o propósito de estudar seu funcionamento e promover adaptações que trazem evolução ao software. Diversas expansões estão disponíveis, tornando factível o acréscimo de funcionalidades de acordo com o desejo do usuário. Isto contribui para o fato da ferramenta possuir significativas diferenças, que variam de acordo com a configuração definida pelo seu administrador. O Instituto de Física adotou o Moodle Institucional (MOODLE, 2013a), disponibilizado pela UFRGS, na execução de testes com a ferramenta. Na presente análise, entretanto, é utilizada a versão adotada pelo Instituto de Informática da UFRGS (MOODLE, 2013b) que, apesar de possuir mais funcionalidades, não difere de maneira expressiva na criação de questionários, se comparado com o Moodle Institucional.

Sua gama de funcionalidades é extremamente vasta, permitindo que o professor esco-

lha a melhor alternativa para cumprir seus objetivos perante aos alunos. Entre os recursos disponibilizados, estão a criação de *chats*, *blogs*, fóruns, disponibilização *online* de materiais didáticos, ferramentas de avaliação de aprendizagem, entre muitos outros. Também é possível a instalação ou desenvolvimento de extensões, capazes de agregar ainda mais recursos ao software. O foco da presente análise, contudo, é a criação de questionários, recurso semelhante ao disponibilizado pelo SQOnline.

A *interface* faz a divisão das aulas dentro de determinado período letivo previamente estipulado, conforme mostra a Figura 2.3. Em cada semana, podem ser incluídas diferentes atividades pelo professor, sendo uma delas a criação de um questionário. Ao selecionar esta opção, é permitido ao discente a inserção das informações de identificação, como nome, tempo de duração da aplicação e *feedback* gerado, por exemplo. A configuração é bastante completa, permitindo a customização do questionário de forma a gerar um resultado de acordo com as expectativas do seu criador.

```
Página inicial ▶ Meus cursos ▶ Outros ▶ TC-Teste
```
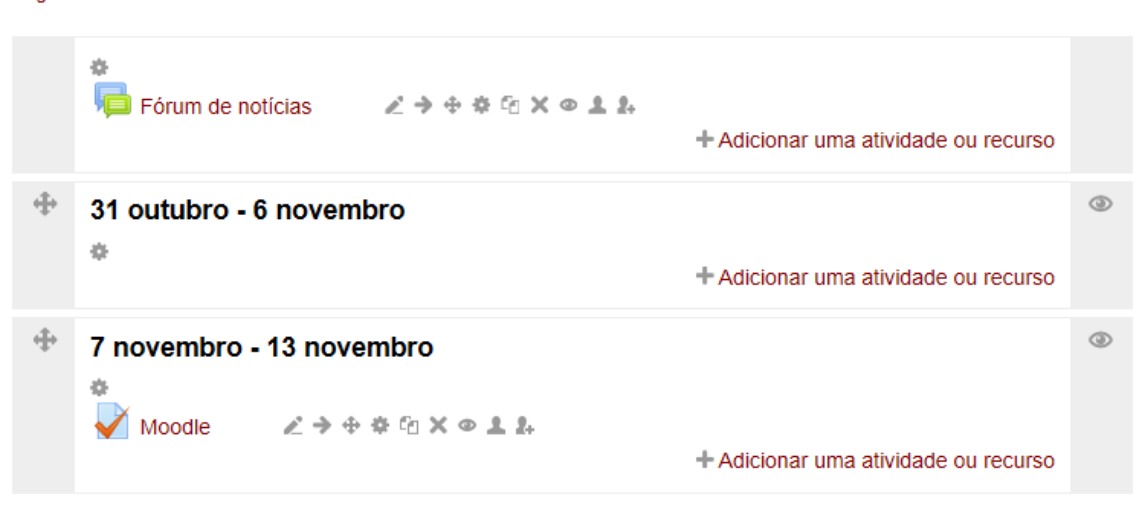

Figura 2.3: *Interface* que exibe as atividades criadas em determinado período.

Também é permitida a criação de um banco de questões a ser utilizado pelos usuários cadastrados. A exemplo dos questionários, cada questão recebe dados de identificação e de *feedback*, que permitem a correção automática do desempenho dos alunos. As perguntas podem ser separadas por categorias e reutilizadas em diferentes questionários. Este é um fator de grande importância para reduzir o trabalho do avaliador e possibilitar a prática geração de um conjunto de perguntas relativas a determinado assunto. Caso necessário, é ofertada a possibilidade de acrescentar imagens a cada questão, facilitando o entendimento da questão por parte do aluno. A Figura 2.4 exibe a listagem de questões pertencentes a uma categoria.

A maneira com que os resultados são disponibilizados também pode ser configurada pelo professor. Em geral, assim que o aluno encerra a resolução de um questionário, são exibidas a data de início e fim da aplicação do teste, o tempo despendido nele e um resumo das tentativas feitas pelo aluno. O acesso ao desempenho obtido, entretanto, depende da aprovação do discente, que escolhe o momento adequado para que estes dados sejam disponibilizados.

O acesso aos questionários criados se dá com um prévio registro no sistema, não sendo permitido aos alunos a resolução das questões sem a sua respectiva identificação. Pela sua grande quantidade de recursos disponibilizados, sua licença que permite amplas modifica-

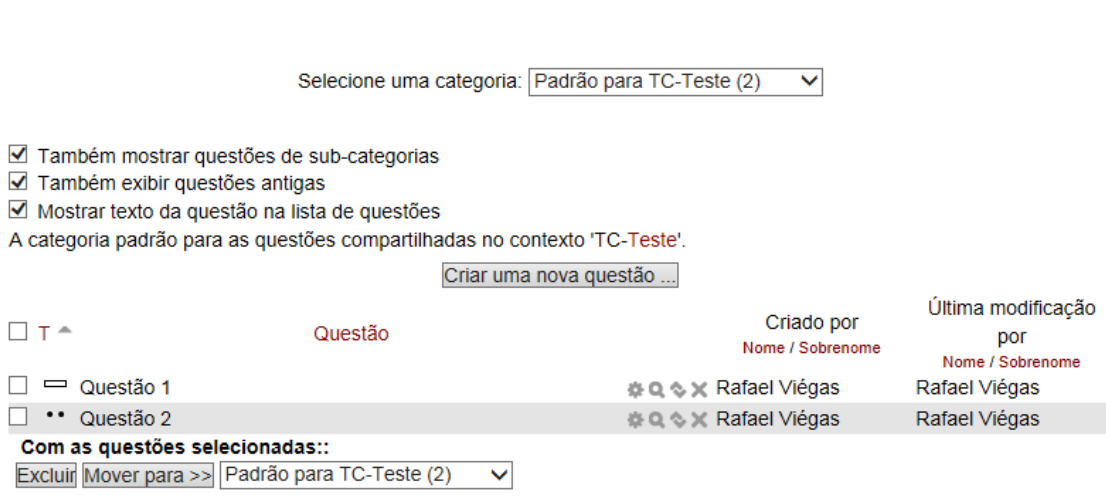

**Banco de questões** 

Figura 2.4: Conjunto de questões criadas pelos discentes, separadas por categorias.

ções no software e pelo suporte dado por toda sua comunidade usuária e desenvolvedora, o Moodle, sem dúvida, consolida-se como um dos mais importantes instrumentos de apoio ao ensino existentes atualmente.

#### 2.1.3 TelEduc

O TelEduc (TELEDUC, 2006) é uma plataforma construída com o propósito de servir como base para ministrar disciplinas à distância em instituições de ensino. Foi desenvolvida dentro do ambiente acadêmico, através de um projeto de pesquisa realizado na Universidade Estadual de Campinas (UNICAMP). Apesar de ser um *software* com lançamento relativamente recente – sua primeira versão estável surgiu em agosto de 2011 – possui bom reconhecimento entre as instituições de ensino superior. A exemplo do Moodle, também possui licença GPL (*General Public Licence*), facilitando a distribuição e modificação da ferramenta de acordo com as necessidades do usuário.

Em termos de funcionalidades, o TelEduc disponibiliza uma variedade significativa de opções ao usuário. Entre elas, estão a criação de avaliações, mural de avisos, correio eletrônico e serviços de agenda. A presente análise, entretanto, mais uma vez se foca na criação de grupos de questões para avaliar o conhecimento dos discentes, elemento que se assemelha ao SQOnline. O estudo contou com o auxilio das informações contidas no manual de usuário criado pela Universidade Federal do Rio Grande do Sul (UFRGS, 2011).

O módulo de questionários presente no TelEduc possui dois conceitos principais. O primeiro deles é a biblioteca de questões. Trata-se de um conjunto de perguntas, previamente criadas, que pode ser acessado e utilizado pelo professor na criação de exercícios. O docente pode, a qualquer momento, incluir sua própria questão em determinada biblioteca de questões. Para isto, estão disponíveis quatro diferentes tipos de questões: dissertativas, objetivas, associar colunas e verdadeiro ou falso. As questões podem ser divididas entre tópicos e receber arquivos anexados ou endereços eletrônicos, para facilitar o entendimento do aluno. Outra ideia interessante é a possibilidade de compartilhar as questões entre os usuários da ferramenta ou mantê-la como privada. A Figura 2.5, retirada do manual de usuário desenvolvido pela UFRGS, apresenta o formato de exibição de uma questão criada pelo professor.

#### Aprendendo a utilizar o TelEduc **Exercícios - Ver Questão Busca** Ajuda Voltar para biblioteca de questões Questão **Tópico Nível** Compartilhar Data: Tipo **Compartilhado com** Para realizar E 25/10/2004 **DIS** Formatação <u>uma...</u> **Formadores** Enunciado Para realizar uma boa formatação deveremos: **Arquivos** Dúvidas sobre estilos de distribuição.doc **Endereços da Internet** Alfabetização visual (penta3. ufrgs. br/alfabetizacaovisual/) **Subquestões** a - Qual seria o melhor alinhamento para textos que serão exibidos em páginas HTML? Gabarito Para textos que serão exibidos em páginas HTML o tipo de alinhamento mais aconselhado é o alinhento à esquerda. **Comentário** Para textos que serão exibidos na Internet o alinhamento mais comum é o a esquerda, mas também podemos encontrar textos justificados e centralizado (os quais muitas vezes são poemas).

Figura 2.5: Formato de exibição de uma questão criada pelo professor.

O segundo conceito é o da biblioteca de exercícios. Considera-se como um exercício um conjunto de questões agrupadas, totalmente preparado para ser aplicado aos alunos. O professor tem as opções de utilizar os exercícios disponíveis ou criar o seu próprio. À exemplo das questões, um exercício permite anexar arquivos e compartilhar suas informações com outros usuários, se for o desejo do discente. Adicionalmente, é possível definir se o exercício será realizado individualmente ou em grupos de alunos, bem como se o gabarito ficará disponível para consulta ao término do envio das respostas.

O desempenho dos discentes nos exercícios é exibido individualmente, através de pastas criadas para cada um deles. Nelas, estão contidos todos os exercícios entregues pelo aluno durante a utilização do TelEduc. Outra possibilidade é a visualização dos diretórios agrupados por exercícios, onde estão contidas todas as respostas geradas para eles. Ao acessar os dados fornecidos por determinado aluno, é possível verificar as respostas produzidas, a data de finalização do questionário, além de informações de controle para o compartilhamento entre professores, como comentários a respeito do desempenho do aluno, por exemplo. A Figura 2.6 apresenta a forma com que as soluções enviadas são apresentadas aos professores.

O TelEduc possui diversas semelhanças com o SQOnline, tendo servido como fonte de importantes conceitos utilizados, especialmente no fluxo das informações. Seus conceitos sobre a criação de bibliotecas de exercícios e questões agradam bastante. A contribuição

| Aprendendo a utilizar o TelEduc                        |                    |                            |                       |  |
|--------------------------------------------------------|--------------------|----------------------------|-----------------------|--|
| <b>Exercícios - Exercícios Disponíveis Individuais</b> | <b>Busca</b> Ajuda |                            |                       |  |
|                                                        |                    |                            |                       |  |
| <b>Exercícios Individuais</b>                          |                    | <b>Exercícios em Grupo</b> |                       |  |
| Agrupado por:                                          |                    |                            |                       |  |
| Aluno<br>$\bullet$                                     |                    |                            |                       |  |
| Título do Exercício                                    |                    |                            |                       |  |
|                                                        |                    | <b>Exercícios não</b>      | <b>Exercícios não</b> |  |
| <b>Exercícios</b>                                      | <b>Data</b>        | entregues                  | corrigidos            |  |
| Exercícios de Anita Raquel<br>Grando                   | 25/10/2004         | 1                          | n                     |  |
| Exercícios de Mary Lúcia<br>Pedroso Konrath            | 25/10/2004         | $\overline{2}$             | 2                     |  |
| Exercícios de Mary Konrath                             | 25/10/2004         | Ο                          | 0                     |  |
|                                                        |                    |                            |                       |  |

Figura 2.6: Organização das respostas enviadas pelos alunos, conforme são apresentadas aos professores.

principal, porém, é o compartilhamento de informações entre os usuários da ferramenta, um dos princípios mais presentes no SQOnline. Sua *interface* carência de bons recursos visuais e a exibição das soluções através da divisão por diretórios, entretanto, foram fatores que prejudicaram a imagem desta ferramenta.

### 2.2 Comparativo entre as Ferramentas

Ao iniciar a busca por uma ferramenta capaz de promover com sucesso a implantação de uma nova metodologia de ensino, o Instituto de Física definiu critérios básicos que deveriam ser satisfeitos pela opção eventualmente escolhida. A primeira delas é a capacidade de reutilização de todos os recursos criados pelos professores. Ou seja, ao criar uma questão ou questionário, espera-se que estas informações possam ser aplicadas quantas vezes necessárias por todos os usuários autorizados. Neste aspecto, dentre as três ferramentas avaliadas, apenas o Google Forms não disponibiliza um banco de questões, no qual o usuário pode pesquisar o que já foi feito e incluir seus próprios recursos no conjunto existente.

A facilidade com que os usuários interagem com a ferramenta também é bastante considerada, uma vez que o público-alvo são os professores, muitos deles com reduzida familiaridade com tecnologia. O Google Forms obtém grande vantagem sobre os demais, por manipular seus recursos através da técnica *drag-and-drop* (arrastar os elementos para onde eles devem ser utilizados), além de manter suas opções sempre ao alcance do usuário. O Moodle e o TelEduc, por sua vez, são considerados confusos, já que possuem diversas trocas de contexto e acesso a diferentes páginas até que a criação de um questionário seja concluído.

Com relação à adição de novas funcionalidades, o Moodle é a ferramenta mais satisfatória, pela sua grande gama de extensões disponibilizada. O Google Forms, por ser uma ferramenta proprietária, é restringido aos interesses da empresa, neste aspecto. O TelEduc, uma ferramenta relativamente recente e com uma comunidade de usuários extremamente menor se comparado ao Moodle, não disponibiliza uma quantidade satisfatória de extensões.

É bastante importante, também, que seja possível a resolução de questionários sem a necessidade de prévio registro, a fim de promover enquetes com o público em geral, não apenas dentro da comunidade acadêmica. O Google Forms é a única ferramenta, dentre as estudadas, que permite ao usuário o envio de suas respostas sem a necessidade de efetuar *login*.

As imagens são muito importantes na Física, por auxiliar os alunos a compreender questões nas mais variadas áreas de estudo. É fundamental que seja possível associar figuras ao enunciado de questões, exibindo-as como parte integrante do questionamento feito. O Google Forms permite apenas a inclusão de imagens entre as questões, sem associá-la a nenhuma delas, o que não é considerado suficiente. O Moodle e o TelEduc, porém, permitem que o usuário anexe suas figuras às questões.

Quanto ao fornecimento dos resultados que avaliam o desempenho dos alunos, exigese que organizem as respostas em um único arquivo, preferencialmente uma planilha eletrônica, facilitando a manipulação dos dados para a criação de gráficos e estatísticas. Além disso, é preciso avaliar as respostas tal e qual foram fornecidas pelos alunos. A única ferramenta que cumpriu com este objetivo foi o Google Forms, enquanto o Moodle e o TelEduc fornecem os resultados dentro da própria ferramenta. O TelEduc, adicionalmente, organiza os resultados dentro de pastas, o que torna a situação ainda menos adequada.

Por fim, o último aspecto buscado é a possibilidade de fornecer material de apoio aos alunos, baseado em seus desempenhos. Espera-se que o aluno possa ser avaliado por áreas, recebendo *links* com leituras determinadas pelo professor para que seu processo de aprendizagem seja complementado. Enquanto o Google Forms e o TelEduc não possuem esta capacidade, o Moodle, através de suas extensões, permite que seja criado este *feedback* personalizado aos alunos.

A Tabela 2.1 sumariza estas comparações efetuadas entre as ferramentas.

### 2.3 Considerações Finais

Este capítulo explicitou as principais características de três consolidados *softwares* que possuem semelhanças com o SQOnline. Através do estudo de seus propósitos e da análise de suas individualidades, se possibilitou a execução de um projeto mais detalhado a respeito do que realmente é necessário em nossa aplicação, além da confirmação de que desenvolver uma nova ferramenta, ao invés de utilizar as já existentes, traria benefícios.

Todas as particularidades dos sistemas estudados foram levadas em consideração no estudo de caso do novo projeto. Enquanto as vantagens de cada aplicação serviram como inspiração na criação da ferramenta, as desvantagens deixaram claro os pontos a serem aperfeiçoados e as dificuldades encontradas pelos usuários que deveríamos abolir no SQOnline. Visualizar erros e acertos presentes em outros projetos é uma excelente forma de buscar um resultado próximo das expectativas do usuário, fazendo com que o

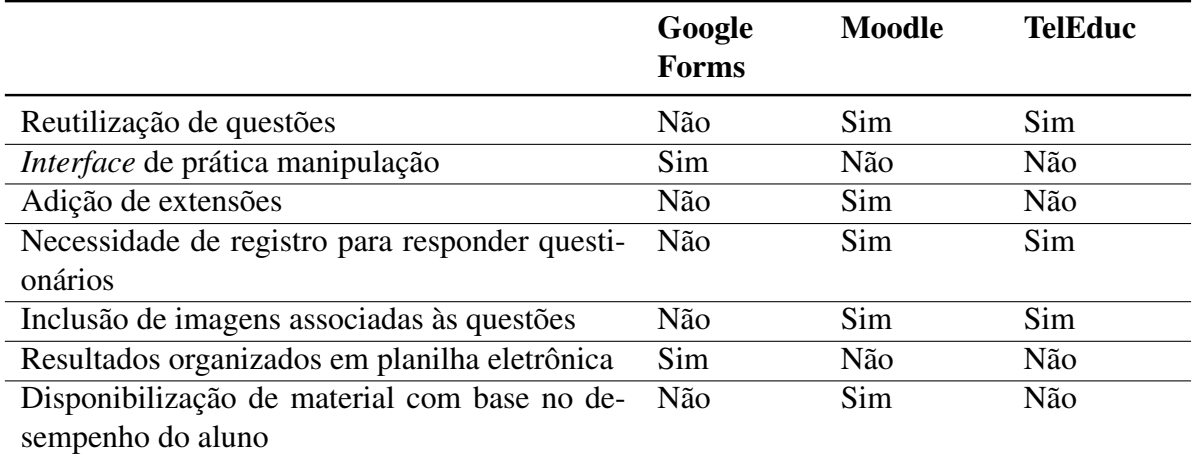

Tabela 2.1: Comparação entre as ferramentas analisadas.

trabalho adquira um bom propósito.

Ao final desta etapa, as informações obtidas se juntaram à análise das carências encontradas pelos discentes do Instituto de Física, gerando um quadro bastante claro sobre os problemas existentes e as opções que tínhamos para resolvê-los. Isto auxiliou na identificação de lacunas e na conclusão da necessidade de desenvolvimento de uma nova opção para os professores, conforme veremos no capítulo a seguir.

### **3 DESCRIÇÃO DO PROJETO DA FERRAMENTA SQON-LINE**

Este capítulo tem como objetivo fornecer um panorama a respeito da situação encontrada no Instituto de Física da UFRGS, antes do desenvolvimento do SQOnline. Situa o leitor, aproximando-o das condições de ensino disponíveis aos professores, além das dificuldades detectadas por eles.

São abordados os procedimentos que antecederam a implementação do SQOnline, trazendo pontos relativos ao projeto. Espera-se que o leitor tome conhecimento do método adotado na comunicação entre os professores do Instituto de Física e o desenvolvedor, visando um bom entendimento do problema e a adoção das estratégias corretas para atacálo.

Uma breve explicação sobre levantamento de requisitos é fornecida, apontando a importância que esta análise teve na escolha do caminho correto para a continuidade do trabalho.

### 3.1 Visão Geral

O projeto teve início com uma reunião presencial, que envolveu o desenvolvedor e dois professores da equipe do IF. Neste momento, foram apresentadas as necessidades dos docentes e as ferramentas semelhantes que haviam sido testadas, bem como seus pontos falhos. Consultas aos documentos antigos, como cadastros de eventos anteriores também foram importantes para que o problema fosse bem compreendido.

Tendo um panorama da situação, foi possível traçar todos os requisitos os quais a aplicação deveria atender (Seção 3.3). Esta etapa teve fundamental participação de ambos os professores do IF, que possuíam experiência tanto na aplicação de testes, quanto na organização de eventos.

A etapa que antecedeu a implementação foi a criação de um protótipo (Seção 3.4), a fim de avaliar se os requisitos haviam sido bem compreendidos e definir o esboço de *layout* da aplicação. Esta etapa foi aplicada repetidas vezes, com o objetivo de aproximar as ideias dos clientes e o que seria produzido pelo desenvolvedor.

Com a aprovação do protótipo, deu-se inicio à modelagem de dados, que teve como resultados a criação do banco de dados relacional e da estrutura de classes do software. Esta é uma etapa fundamental, pois sua tarefa é projetar a maneira com que todas as informações que estarão presentes na aplicação serão armazenadas, consultadas e manipuladas.

A última etapa foi constituída pela escolha dos padrões de projeto e das tecnologias a serem utilizadas. A grande preocupação, neste momento, foi com a utilização de técnicas

que facilitem futuras manutenções do sistema e de ferramentas *open-source*, que permitam modificações na funcionalidade da aplicação sem entraves burocráticos. Detalhes sobre esta etapa estão descritos no Capítulo 4.

A Figura 3.1 traz um resumo sobre as etapas percorridas durante o desenvolvimento do SQOnline.

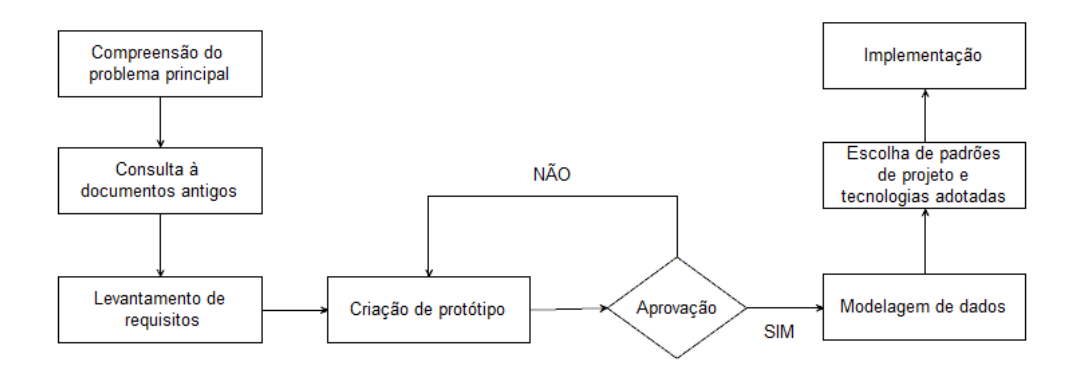

Figura 3.1: Etapas percorridas durante o processo de desenvolvimento do SQOnline.

### 3.2 Compreensão do Problema

Esta Seção aborda as principais dificuldades enfrentadas pelo Instituto de Física, no que diz respeito a captar dados de pessoas interessadas na participação de eventos, bem como no processo de transmitir conhecimento e analisar o desempenho dos alunos. Espera-se que o leitor possa ser informado com uma síntese da situação vivenciada, compreendendo os obstáculos encontrados e os métodos praticados pelos docentes em busca de um aumento de rendimento de seus alunos.

#### 3.2.1 Domínio do Problema

O IF da UFRGS é reconhecido por organizar uma diversidade de eventos com grande relevância no campo da Física. Entre eles, está o EEEFIS-RS (EEEFIS-RS, 2013), realizado a cada 2 anos e que atrai mais de 300 participantes. Em um período de 3 dias, são realizadas várias atividades, como a ocorrência de minicursos que exigem prévia inscrição dos interessados. Outro evento importante é o EREA-RS (EREA-RS, 2010), ocorrido em 2010 e que disponibilizou 450 vagas em sua edição.

Neste cenário, surge a grande necessidade de captar dados dos inscritos, permitindo posteriores manipulações de interesse da comissão organizadora, tais como gerência de participantes, pagamento de taxas, geração de certificados, entre outros. A grande repercussão destes eventos, com o consequente volume expressivo de interessados, faz com que esta tarefa não seja trivial. Além disso, por serem eventos abrangentes, grande parte dos inscritos residem em locais distantes, dificultando o cadastro feito em papel. Pensar em basear a solução deste desafio em ferramentas tecnológicas é, então, um caminho natural.

Em outra esfera, esta dentro da sala de aula, existe o desejo dos docentes em aplicar pequenos testes aos seus alunos, com o objetivo de verificar o aprendizado dos mesmos. Trata-se de um conjunto de questões, envolvendo conceitos estudados nas disciplinas e que apontam quais os assuntos dominados pelos discentes. É uma forma do professor ter um rápido retorno de seus alunos, podendo projetar suas aulas seguintes levando em consideração as deficiências detectadas.

Outro desejo bastante presente é a possibilidade de, não apenas analisar o desempenho geral dos alunos, mas também identificar as áreas de aprendizagem nas quais são encontradas as maiores dificuldades. Com isso, a ideia é fornecer materiais de leitura capazes de reforçar os conceitos que, eventualmente, não foram bem assimilados. É uma proposta com excelente potencial para amenizar um dos grandes problemas encontrados no Instituto de Física, que é o alto nível de reprovação em disciplinas específicas.

Para que estas dificuldades sejam dirimidas e a nova metodologia seja aplicada, é importante que se tenha disponível um banco de questões, com o qual a geração destes testes seja rápida e objetiva. O compartilhamento de questionários e seus resultados, além da correção automática dos testes, são recursos de extrema importância, fazendo com que uma ferramenta que agregue estas características seja de grande valor.

#### 3.2.2 Processo Anterior

O processo realizado pelo Instituto de Física da UFRGS para a inscrição de eventos começou de forma totalmente manual. Os interessados deveriam entrar em contato com a secretaria, informando seus dados pessoais para a realização do cadastro. Estes dados eram armazenados em formulários de papel, que representavam a inscrição de cada participante. Posteriormente, com a popularização de planilhas eletrônicas, foi modificado o modo com que as informações passadas pelos inscritos eram manipuladas, facilitando a união dos dados e o estudo estatístico dos resultados do evento.

A expansão da utilização da internet trouxe um impacto ainda maior, através da criação de formulários *online* para a realização das inscrições. Nesta época, porém, muitos usuários não eram adeptos à tecnologia, o que não permitia a exclusão total do método tradicional. O tratamento dos dados captados também não era o ideal e as planilhas eletrônicas continuavam sendo utilizadas para reunir as informações vindas das diferentes fontes de inscrições.

Anos depois, com o computador pessoal atingindo grande parte das residências da comunidade acadêmica, a tecnologia, enfim, substituiu os métodos manuais existentes até então. O surgimento do Google Forms permitiu que pequenos eventos fossem completamente preparados através da ferramenta. Os dados dos participantes eram colhidos e manipulados em uma única fonte, reduzindo drasticamente o volume de trabalho dos responsáveis pela organização.

Concomitantemente, surgiu o desejo de aproveitar esta adesão das pessoas à informática em benefício do ensino. Foram propostas metodologias de aprendizagem a serem utilizadas em sala de aula, de modo a preparar um conjunto de questões aos discentes que pudesse, de maneira automática, avaliar seus desempenhos e identificar falhas no processo de transmissão do conhecimento entre professores e alunos. Para este propósito, a utilização do Google Forms não se mostrou adequada, principalmente pela inexistência da possibilidade de criar um conjunto permanente de questões, a serem reaproveitadas em múltiplos questionários. Além disso, a capacidade de inserção de imagens às perguntas não é satisfatória, fator primordial em uma área como a Física, bastante dependente de figuras para ilustrar seus princípios básicos.

A UFRGS, por sua vez, disponibilizou opções com fins semelhantes. A principal delas é o Moodle, utilizado durante certo tempo pelos professores. Apesar de ser uma ferramenta bastante completa, ela foi considerada de difícil utilização por usuários menos adeptos à informática. Seu *layout* foi avaliado como confuso e sua grande gama de possibilidades fez com que alguns professores sofressem com uma falta de objetividade na execução de propósitos mais simples. Outro ponto desfavorável é a dependência diante do setor da universidade responsável pela instalação disponibilizada para a modificação de configurações ou acréscimo de funcionalidades, tornando lenta e burocrática a realização de mudanças nas configurações do *software*. Por fim, a requisição obrigatória de prévio registro para a utilização do Moodle tornou-se uma barreira, uma vez que existiam casos em que não se desejava que o usuário fosse obrigado a identificar-se antes de responder a um questionário.

O TelEduc, plataforma disponibilizada pela própria UFRGS, foi testada por um pequeno período de tempo, através da utilização da ferramenta com um grupo reduzido de alunos. Seu limitado potencial com relação à adição de extensões para criar novas funcionalidades, entretanto, não agrada. A maneira com que o desempenho dos alunos é exibido, organizando as respostas de maneira individual, também se torna uma dificuldade. Desta forma, deu-se prioridade às demais opções disponibilizadas pelo *software*, em detrimento ao módulo de questionários.

Estes fatores obstruíram a implantação da metodologia projetada pelos professores, uma vez que nenhuma das opções disponíveis mostrou-se absolutamente própria e preparada para, de maneira simples e objetiva, reunir todas as funcionalidades necessárias. Surgiu, então, a motivação para o desenvolvimento de um novo *software*, ainda que com um leque menor de funcionalidades, mas que cumprisse de maneira clara os objetivos de todo o corpo discente, mesmo entre aqueles com aptidão menor ao uso da tecnologia.

### 3.3 Levantamento de Requisitos

De acordo com (SOMMERVILLE, 2007), o levantamento de requisitos consiste em descrever os principais serviços fornecidos por um sistema, bem como definir suas restrições operacionais. Em geral, trata-se de um documento no qual todas as necessidades do cliente perante o *software* são explicitadas, facilitando a compreensão dos desenvolvedores e permitindo a validação sobre as funcionalidades que a aplicação fornecerá. Estas características devem ser suficientemente abstratas, permitindo que seja criada uma solução diferentes das predefinidas.

No caso do SQOnline, o processo de levantamento de requisitos envolveu diálogo entre o desenvolvedor e os dois futuros administradores da aplicação, que passaram informações a respeito do que era esperado no produto final. Esta foi uma etapa extremamente importante, por apresentar de maneira clara as prioridades do *software*, permitindo um melhor planejamento sobre as fases subsequentes e fornecendo uma visão panorâmica em comum a respeito da aplicação, tanto para o desenvolvedor quanto para os usuários em questão.

Desta etapa, resultou um pequeno documento a ser amplamente utilizado na criação do protótipo (Seção 3.4), que terminaria por validar em definitivo os requisitos da aplicação. As principais ideias deste documento são apresentadas a seguir, sendo divididas entre Requisitos Funcionais (Seção 3.3.1) e Requisitos Não-Funcionais (Seção 3.3.2).

#### 3.3.1 Requisitos Funcionais

Requisitos funcionais são aqueles que descrevem o conjunto de operações que devem estar presentes na aplicação. São eles que definem, de maneira explícita, os serviços desempenhados pelo sistema, descrevendo detalhadamente sua função, suas entradas, saídas e exceções (SOMMERVILLE, 2007). A análise do SQOnline gerou os seguintes requisitos funcionais:

- O acesso à aplicação deverá ser feito mediante o fornecimento de usuário e senha.
- Os usuários deverão ser divididos em diferentes categorias, com níveis distintos de permissão de acesso. Os "administradores" terão acesso total ao sistema, enquanto os "professores" poderão realizar apenas as operações básicas.
- Deverá ser permitido o cadastro de novos usuários apenas pelos administradores do sistema.
- A aplicação deve permitir a criação de novos questionários.
- A aplicação deve permitir a consulta sobre os questionários existentes, considerando a combinação de zero ou mais filtros pré-definidos.
- A aplicação deve permitir a criação de novas questões.
- A aplicação deve permitir a consulta sobre as questões existentes, considerando a combinação de zero ou mais filtros pré-definidos.
- A aplicação deve fornecer as opções de tornar as questões e questionários públicos ou compartilhados apenas com um grupo de usuários pré-definidos.
- As informações referentes às soluções de cada questionário, por parte dos alunos, devem ser geradas através de uma planilha eletrônica.

### 3.3.2 Requisitos Não-Funcionais

O requisitos não-funcionais estipulam as propriedades e restrições emergentes de um sistema, como confiabilidade, desempenho, segurança e recursos utilizados em seu desenvolvimento (SOMMERVILLE, 2007). São características técnicas que precisam ser respeitadas para que o software tenha um funcionamento correto. Dentre os requisitos não-funcionais solicitados, estão os seguintes:

- A aplicação deve ser *open-source*.
- As tecnologias utilizadas na aplicação devem possuir boa portabilidade e serem *open-source* ou *software* livre.
- A aplicação deve ser hospedada em um servidor *web*.
- Deve ser possível executar a aplicação nos navegadores Internet Explorer, Mozilla Firefox, Google Chrome e Safari.
- A aplicação deve ser pensada de forma a facilitar sua utilização por pessoas com diferentes conhecimentos em informática, o que inclui, em especial, professores e alunos.
- A aplicação deve ser de fácil instalação, facilitando sua distribuição para diferentes instituições.

### 3.4 Prototipação

A utilização de protótipos é um recurso extremamente abrangente e poderoso, presente no processo de criação nas mais diversas áreas. Na computação, em especial no desenvolvimento de softwares, este conceito se tornou fundamental para o alcance de melhores resultados. A geração de protótipos permite a redução de custos e riscos do projeto, além de um incremento de velocidade no desenvolvimento, uma vez que o desenvolvedor adquire o exato conhecimento a respeito do que deve ser feito. Outro ponto importante é a participação ativa de desenvolvedores e usuários desde a fase inicial do projeto, permitindo a identificação de equívocos na comunicação entre desenvolvedores e usuários de maneira bastante preliminar - antes mesmo de a produção ser iniciada. Também são favorecidas a validação de requisitos (especialmente em funcionalidades mais complexas ou confusas) e a possibilidade de avaliação do protótipo em termos de usabilidade, fornecendo uma interface agradável e funcional (SOMMERVILLE, 2007). Diante de tantas vantagens, a qualidade do produto final a ser entregue tende a ser muito maior e mais próxima dos objetivos iniciais, gerando satisfação aos desenvolvedores e, especialmente, usuários. A manutenção do sistema também sofre grande impacto positivo, uma vez que a qualidade do código produzido é maior.

O processo de prototipar é formado por ciclos, bem ilustrados em (CARR; VERNER, 1997). O primeiro passo consiste em criar um esboço do projeto, baseando-se nas informações iniciais colhidas com o cliente. Este resultado intermediário é apresentado pelo desenvolvedor e submetido a testes, com o objetivo de encontrar defeitos ou aspectos a serem melhorados. Após as devidas correções, uma nova apresentação é feita, formando um ciclo que se encerra apenas no momento da aprovação do usuário. A Figura 3.2 ilustra o ciclo de desenvolvimento de um protótipo.

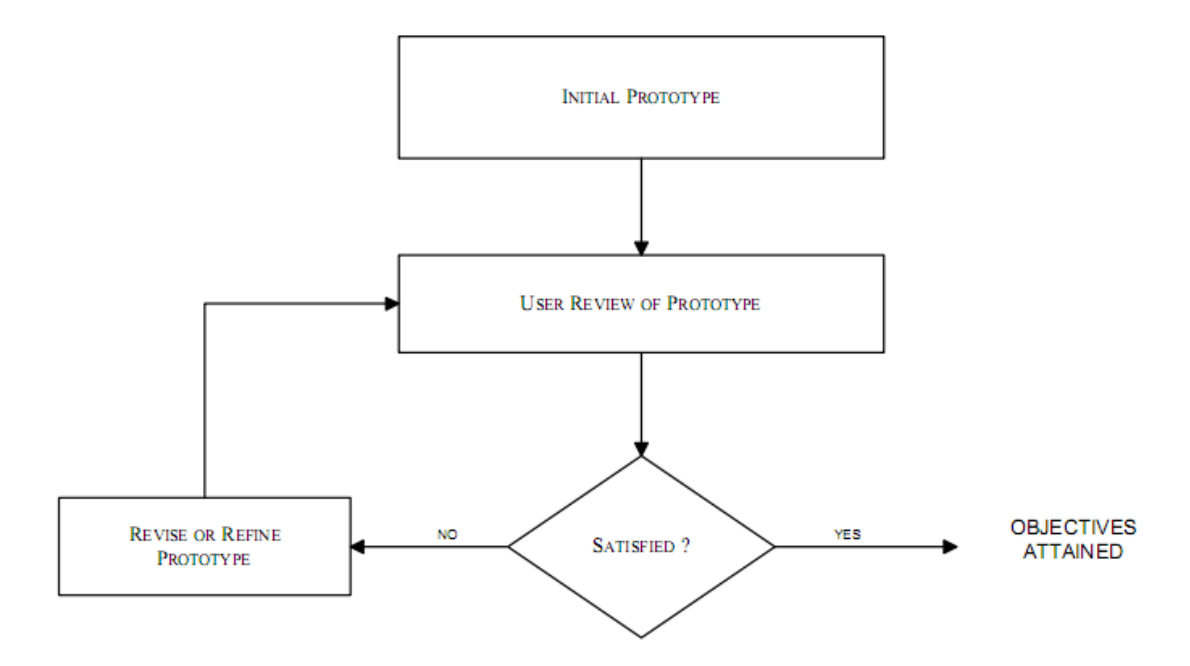

Figura 3.2: Ciclo tradicional no processo de criação de um protótipo (CARR; VERNER, 1997).

De acordo com (NIELSEN, 1994), existem duas maneiras distintas de prototiparmos um sistema. A primeira delas, denominada prototipação vertical, tem seu foco na funcionalidade de uma pequena amostra de recursos disponíveis no software. Nesta perspectiva,

o desenvolvedor deve selecionar apenas as *features* mais importantes para o funcionamento do software, implementando e tornando funcional tudo o que se refere as *features*. A prototipação horizontal, por sua vez, prima por ilustrar a interface do sistema de maneira mais completa possível, deixando a funcionalidade para etapas posteriores. A segunda tem como grande vantagem a visualização da aplicação por parte dos *stakeholders* de uma maneira mais global, fazendo com que as ideias se tornem mais concretas e, portanto, propensas a esclarecer possíveis desalinhos de pensamentos. Especificamente falando do SQOnline, o escolhido foi a prototipação horizontal, justamente por permitir que o desenvolvedor e os usuários entrassem em consenso a respeito das principais funcionalidades planejadas para a aplicação.

Definida a técnica a ser utilizada, a atenção se voltou para encontrar uma ferramenta capaz de esboçar o SQOnline de maneira satisfatória, preferencialmente com ferramentas simples, mas com grande potencial, que possibilitassem a inclusão de todas as principais ideias do projeto.

Após a realização de pequenos testes com diferentes softwares, o escolhido para a utilização foi o iPlotz (IPLOTZ, 2010). Sua possibilidade de ser utilizado através do navegador de internet, sem a necessidade de instalação, foi um ponto de destaque logo à primeira impressão. iPlotz possui, ainda, um bom gerenciador de projetos e ferramentas que, se bem exploradas, podem exemplificar com facilidade as ideias do desenvolvedor a respeito do produto final. Outra característica bastante marcante são seus resultados que se assemelham a *sketches* – imagens em formato de esboço – que possibilitam o distanciamento necessário do protótipo com relação à versão final da aplicação. Este afastamento é importante, no sentido de tornar claro ao usuário que o modelo visto serve apenas como base para discussões, podendo haver diversas modificações até a conclusão do projeto. Isto propicia ao programador uma maior flexibilidade na hora de implementar o sistema, uma vez que não se prende a recursos pré-definidos e dependentes de alguma tecnologia específica, por exemplo.

A Figura 3.3 é um exemplo de protótipo criado que, posteriormente, viria a se tornar uma das telas do SQOnline, após devidas adaptações. A área representada pelo número 1 corresponde ao menu principal da aplicação, que mostra três botões referentes aos módulos da aplicação: Questionários, Questões e Usuários, que são explicados detalhadamente no Capítulo 5 . Ao clicar em cada um destes botões, o seu respectivo menu se expande, fornecendo novas opções. No campo representando pelo número 2, o usuário pode carregar de maneira bastante prática um questionário criado por ele, dentre os listados. Em 3, é possível criar um novo questionário. A listagem total de questionários existentes pode ser feita clicando no botão 4, bem como a listagem parcial, através do preenchimento de filtros e do clique no botão 5. Em 6, uma informação garante que o usuário se localize dentro da aplicação, exibindo qual a área está sendo visitada no momento. As ações disponíveis são reunidas em um mesmo painel, representado pelo número 7, de forma a padronizar as telas e tornar o mais intuitivo possível a execução das tarefas. A tabela representada pelo número 8 é responsável por listar os questionários cadastrados, bem como selecioná-los com o objetivo de submetê-los a alguma ação prevista no painel 7.

Durante a fase de prototipação, diversas telas semelhantes à apresentada na Figura 3.3 foram criadas, cada uma delas representando uma funcionalidade que a aplicação disponibiliza. Isto permitiu que a validação do sistema fosse feita junto aos usuários envolvidos, garantindo que o processo de desenvolvimento seguiria uma linha bem definida rumo a um resultado que contemple todas as expectativas iniciais.

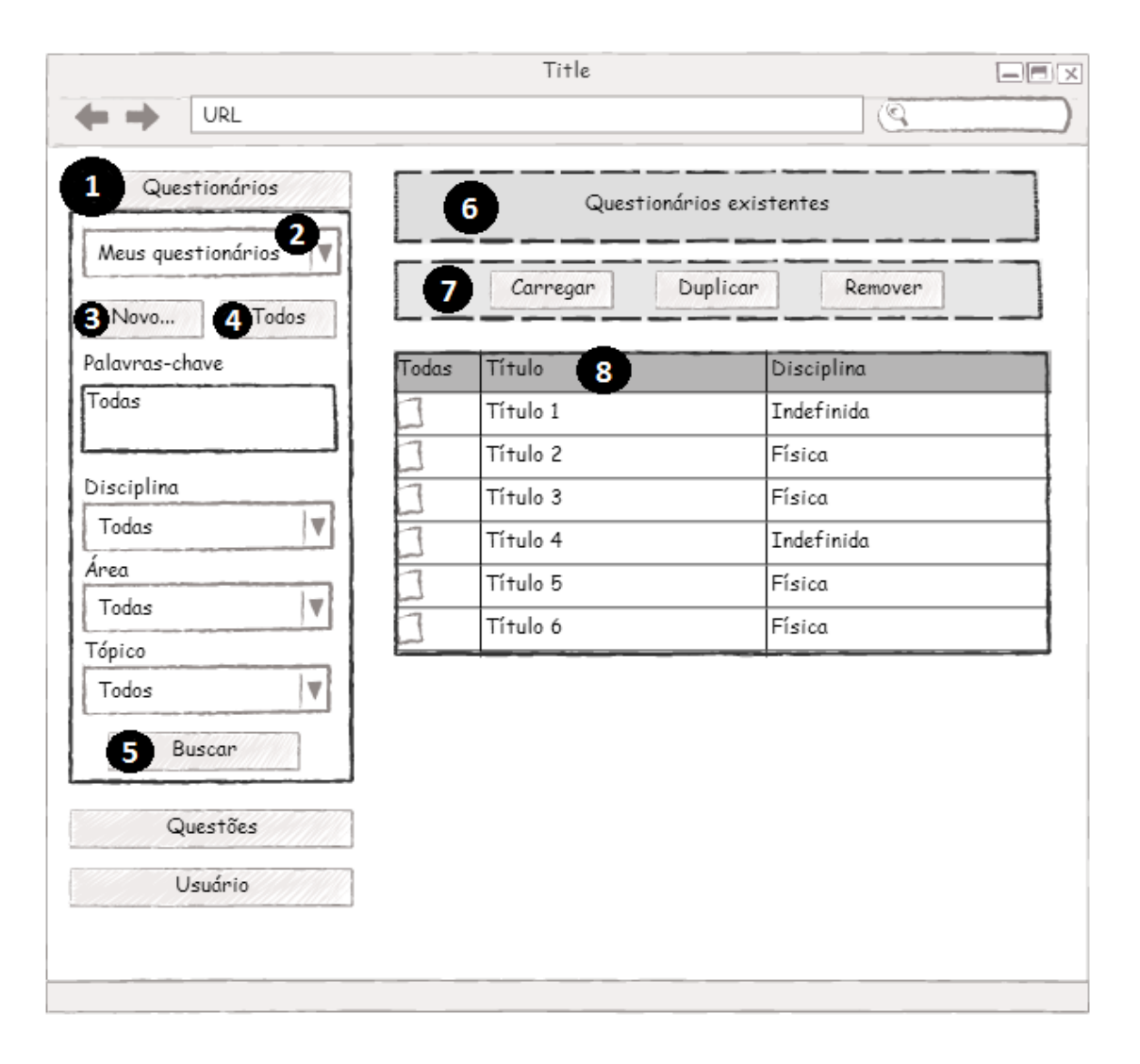

Figura 3.3: Exemplo de tela criada na fase de prototipação da aplicação.

### 3.5 Gerenciamento do Projeto

A gestão de projetos consiste em uma área extremamente abrangente, presente quase que na totalidade das empresas, sejam relacionadas à Tecnologia da Informação ou não. Trata-se de um processo fundamental na definição de objetivos, planejamento de atividades, designação de tarefas e registro das etapas percorridas até a conclusão de um projeto.

No desenvolvimento de software, a criação de uma aplicação exige que todos os envolvidos estejam cientes dos requisitos elencados, bem como da organização disposta e do método de trabalho até que se chegue ao produto final. Também se faz necessária a criação da documentação do projeto, para futuramente auxiliar na realização da manutenção do software.

Diante deste contexto, estão disponíveis diversos softwares que auxiliam as equipes de desenvolvimento neste processo. A maioria deles está relacionada com a metodologia ágil, cujos principais conceitos são descritos por Mike Cohn (COHN, 2005). Seu foco está em uma documentação flexível, capaz de atender às necessidades do cliente que porventura surjam no decorrer do projeto, ao invés do modelo tradicional, que fixa seus objetivos em um contrato previamente assinado. Para que este objetivo seja cumprido, a metodologia ágil divide o desenvolvimento em etapas, com duração pré-definida pela

equipe, nas quais pequenos objetivos são atingidos. Em determinados períodos, o trabalho realizado é apresentado ao cliente, que promove sugestões e avaliza a continuidade do projeto. Isto traz uma proximidade com o usuário final, permitindo sua participação e proporcionando a resolução de eventuais desencontros entre desenvolvedores e cliente, gerando melhores resultados.

A criação do SQOnline contou com o auxílio do JIRA (ATLASSIAN, 2002), software reconhecido pelo seu potencial na gestão de projetos. Trata-se de uma ferramenta usualmente utilizada em casos onde há uma equipe de desenvolvimento, permitindo que cada integrante tome conhecimento de suas tarefas, bem como registre seu trabalho em cada uma delas. O JIRA, entretanto, também se mostrou bastante eficiente durante a criação do SQOnline, onde apenas um desenvolvedor estava envolvido. Com a utilização do software, foi possível organizar as etapas de maneira clara, traçando metas e definindo prazos para a realização de cada tarefa. A resolução de *bugs* – problemas no código que causam defeitos na funcionalidade do software – tornou-se extremamente organizada, sendo possível visualizar claramente as tarefas pendentes. Com isso, priorizar o que era urgente tornou-se natural, trazendo produtividade e segurança durante a execução do projeto. Outra vantagem é a documentação obtida no momento da conclusão do desenvolvimento, bastante completa, uma vez que foi construída levando em conta cada etapa percorrida.

A prática de apresentação de resultados intermediários ao cliente também foi largamente utilizada. Em geral, a participação dos usuários tornava-se mais ativa a cada nova tela ou funcionalidade implementada. Para os casos em que eram necessárias alterações ou surgimento de novas sugestões, estas eram avaliadas de acordo com suas prioridades, registradas no JIRA e, posteriormente, agendadas para seu desenvolvimento no momento apropriado.

A Figura 3.4 exemplifica a *interface* do JIRA, na criação de uma tarefa.

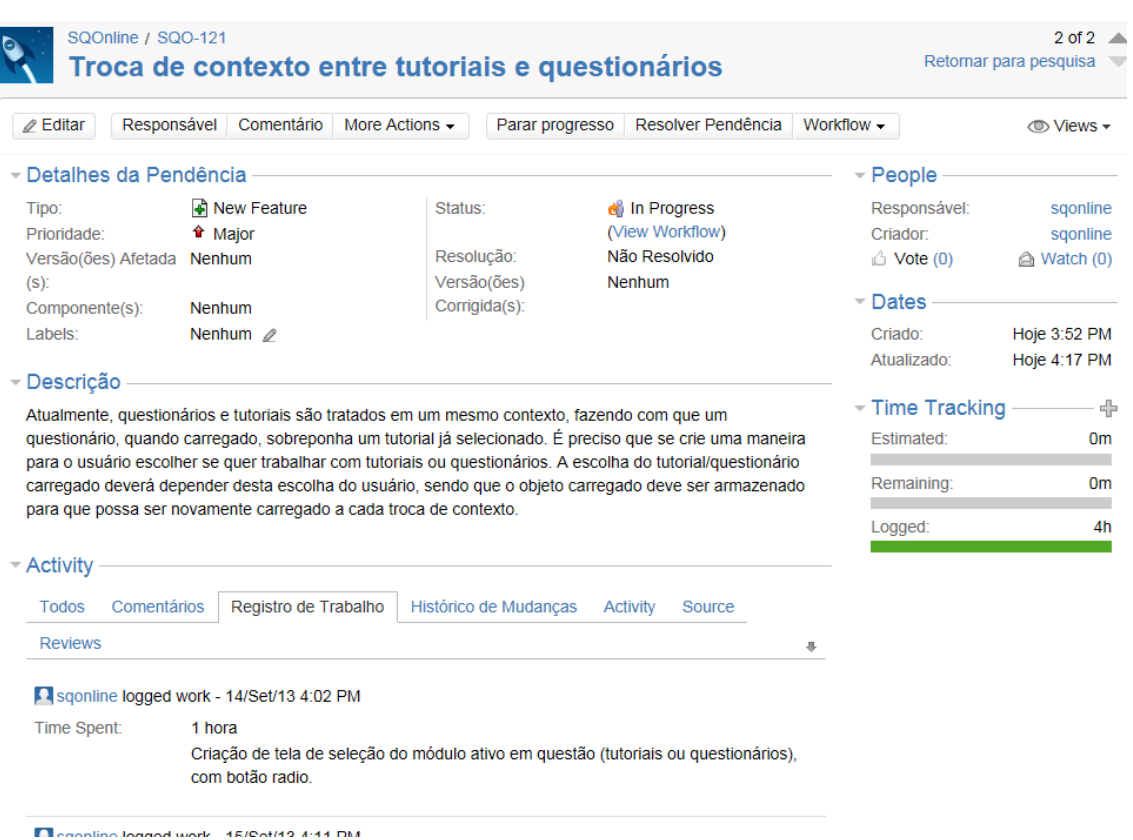

Figura 3.4: Exemplo do software JIRA, no momento de criação de uma tarefa.

### **4 IMPLEMENTAÇÃO DA FERRAMENTA**

Este capítulo descreve detalhadamente a implementação da ferramenta SQOnline, desenvolvida neste trabalho, apresentando a arquitetura do software, a organização do código-fonte, as tecnologias utilizadas e o ambiente de produção e teste sob o qual ocorreu a etapa de criação da aplicação.

Também são analisados os requisitos para a execução da ferramenta, bem como explicações a respeito de suas principais funcionalidades. Espera-se que o leitor compreenda os recursos utilizados no desenvolvimento da ferramenta e possa ter uma clara ideia sobre o método de interação que ela possui com o usuário.

### 4.1 O Banco de Dados

A presente seção tem por objetivo esclarecer todos os aspectos referentes à maneira com que os dados estão sendo armazenados e manipulados pela ferramenta. São abordadas características relacionadas à modelagem, apontando os princípios sobre os quais a organização dos dados foi baseada e as precauções tomadas para que a ferramenta obtenha bons resultados em termos de desempenho e segurança.

Da mesma maneira, também são discutidas as ferramentas utilizadas na criação do banco de dados, tornando claro ao leitor todas as perspectivas relacionadas às tecnologias que foram utilizadas na aplicação.

Espera-se que sejam repassadas todas as informações relativas ao fluxo de informações presente na ferramenta, expondo sua organização e apresentando as providências tomadas para que eventuais problemas sejam minimizados.

#### 4.1.1 Modelagem dos Dados

A modelagem do banco de dados foi concebida a partir das informações obtidas nas reuniões com os futuros administradores do sistema, da análise do levantamento de requisitos (Seção 3.3) e dos resultados da fase de prototipação (Seção 3.4).

O primeiro passo consistiu em visualizar a aplicação de maneira macro, separando os principais elementos do sistema, tais como "Questionário", "Questão" e "Usuário". Tais elementos são os mais importantes do banco de dados, reunindo a maior parte das informações. A partir disso, o levantamento de requisitos e as telas criadas na prototipação foram fundamentais para que a criação de novas tabelas e da forma de relacionamento entre elas tomassem consistência. O protótipo, ainda, permitiu uma visualização clara dos atributos que deveriam ser criados em cada entidade.

A Figura 4.1 apresenta o modelo Entidade-Relacionamento criado. Nela, é possível visualizar todas as tabelas criadas para gerenciar as informações presentes na aplicação, bem como a ligação entre elas.

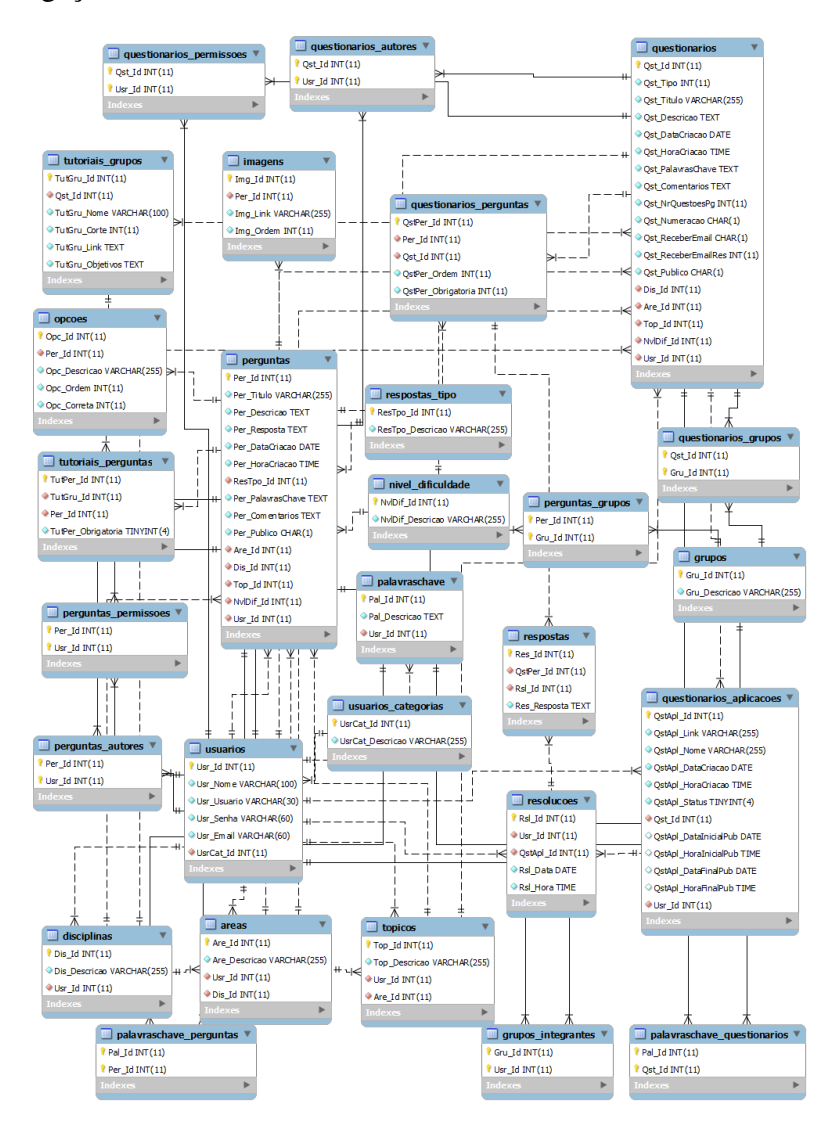

Figura 4.1: Modelo ER referente à organização do banco de dados.

Fazem parte do modelo três diferentes tipos de tabelas: as de registro, as de relacionamento e as de configuração. As tabelas de registro têm por objetivo armazenar todos os atributos de cada entidade principal que compõe a aplicação. Em nosso caso, temos, por exemplo, as tabelas "questionarios", "perguntas" e "usuarios", responsáveis por armazenar os dados de cada um destes itens criados pelos usuários que utilizam o sistema. Estas tabelas tem como característica o fato de serem totalmente dinâmicas, uma vez que os dados pertencentes a elas tendem a ser modificados em todas as oportunidades em que a ferramenta SQOnline é utilizada.

As tabelas de relacionamento são responsáveis por fazer a ligação entre duas diferentes entidades. Sua utilização se dá quando a cardinalidade das entidades é 1:N ou N:N, ou seja, ocasiões em que um ou mais elementos do domínio podem ser relacionados com um ou mais elementos da imagem (ELMASRI; NAVATHE, 2010). Um exemplo claro deste caso, dentro do modelo ER do SQOnline, é a tabela "perguntas\_autores". A função dela é apontar os usuários responsáveis pela criação de cada questão. Para isto, sua estrutura é bastante simples e apresenta apenas dois atributos: o identificador da questão e o identificador do usuário. Ao registrar um determinado usuário nesta tabela, juntamente

com o identificador da questão, sabe-se que ele é um dos autores, sendo tratado como tal pela ferramenta SQOnline. A fim de garantir a unicidade da informação, permitindo que um usuário seja relacionado apenas uma vez a uma questão, ambos os atributos são declarados como primários, constituindo o que chamamos de chave primária composta (HEUSER, 2009). Esta é uma forma de distinguir os registros da tabela entre si, através da combinação entre os dois atributos. As tabelas de relacionamento, a exemplo das tabelas de registro, também são dinâmicas, uma vez que novas relações podem ser feitas a cada utilização da aplicação.

As tabelas de enumeração são construídas com o propósito de facilitar a configuração da ferramenta SQOnline, além de torná-lo mais seguro, evitando que as definições estejam presentes no código-fonte. Nelas, são previamente registrados dados que fazem parte da aplicação, mas que não podem ser modificados pelo usuário. Este fator faz delas tabelas com características estáticas, nas quais as informações, uma vez inseridas, dificilmente são alteradas. O principal exemplo deste tipo de entidade, no SQOnline, é a tabela "usuarios\_categorias", que tem como função armazenar as categorias possíveis para que um usuário seja incluso. Apenas dois atributos são utilizados: o identificador e a descrição de cada categoria. No momento da instalação da aplicação, esta tabela é iniciada com os dados "Administrador" e "Professor", que definem a separação dos níveis de acesso dentro do SQOnline. Estas categorias, exceto por futuras modificações nas regras de acesso, jamais são modificadas.

#### 4.1.2 Criação do Banco de Dados

A criação do banco de dados envolveu estudos a respeito das mais diversas técnicas e ferramentas que seriam utilizadas no processo de armazenamento e manipulação dos dados da aplicação.

Por se tratar de uma linguagem simples, com bastante documentação e muito difundida, sendo utilizada nos principais softwares atuais, a *Structured Query Language* (SQL) foi escolhida para o projeto. A linguagem SQL é baseada em álgebra relacional, contendo suas principais operações, tais como seleção, projeção, produto cartesiano, união, entre outras. Estas formas de manipulação de dados atuam sobre um conjunto de entrada, que é processado de acordo com a operação definida e geram dados de saída que são utilizados pela aplicação, por meio da linguagem de programação escolhida (Seção 4.3).

Com o objetivo de controlar e facilitar o acesso ao banco de dados, tomando para si responsabilidades relativas à garantia de robustez e controle nas operações efetuadas, existem softwares conhecidos como Sistemas de Gerenciamento de Banco de Dados (SGBD). Eles são responsáveis pela criação de estruturas que tornem eficiente, segura e conveniente a manipulação de grandes volumes de dados (UNILINS, 2012), fornecendo, ainda, uma interface de simples utilização ao desenvolvedor da aplicação cliente. Para a utilização no SQOnline, o SGBD escolhido foi o MySQL (MYSQL, 1995). Sua principal característica responsável pela escolha é o fato de ser um dos bancos de dados *open-source* mais populares (ORACLE, 1995), o que satisfaz a ideia de utilizar apenas ferramentas de código-aberto em nossa aplicação, além de garantir um suporte e confiabilidade devidamente comprovados. O MySQL possui um conjunto de comandos responsáveis por representar as principais relações algébricas necessárias, todas elas descritas em uma sintaxe simples e de fácil entendimento. Sua capacidade de operar com grandes volumes de dados é bastante boa, possuindo, ainda, diversos controles que garantem a integridade das informações, bem como mecanismos de tolerância a falhas capazes de promover a recuperação do banco de dados diante de operações mal sucedidas.

A transição entre o modelo de dados e a criação dos comandos na linguagem SQL foi facilitada pelo software MySQL Workbench (MYSQL, 2013). Nele, é possível gerar graficamente a relação entre todas as entidades, bem como os seus atributos, conforme demonstrado na Figura 4.1. Após definir completamente a estrutura do banco de dados, o software possui recursos para a criação automática dos comandos necessários para a construção do banco de dados, através da exportação na linguagem SQL. A principal vantagem da utilização deste método é focar o trabalho na solução do problema, abstraindo questões relativas à sintaxe, que são tratadas pelo próprio Workbench.

Outro ponto importante foi definir um software capaz de possibilitar a gerência das informações através de uma interface gráfica. Para isto, foi escolhido o phpMyAdmin (PHPMYADMIN, 1998), uma ferramenta desenvolvida em PHP, capaz de aministrar bancos de dados MySQL. Nela, é possível efetuar as principais operações de maneira gráfica, sem que sejam necessárias execuções de comandos SQL. Isto torna o trabalho mais prático, rápido e eficiente, uma vez que fornece uma visão bastante ampla da maneira com que as informações estão armazenadas. O phpMyAdmin é um software grátis e que harmoniza muito bem com sistemas desenvolvidos em PHP, uma vez que pode ser instalado no próprio servidor onde a aplicação está armazenada. A Figura 4.2 exemplifica a interface do software, onde podem ser vistas as tabelas existentes no banco de dados (à esquerda da imagem), bem como os atributos de cada uma das tabelas.

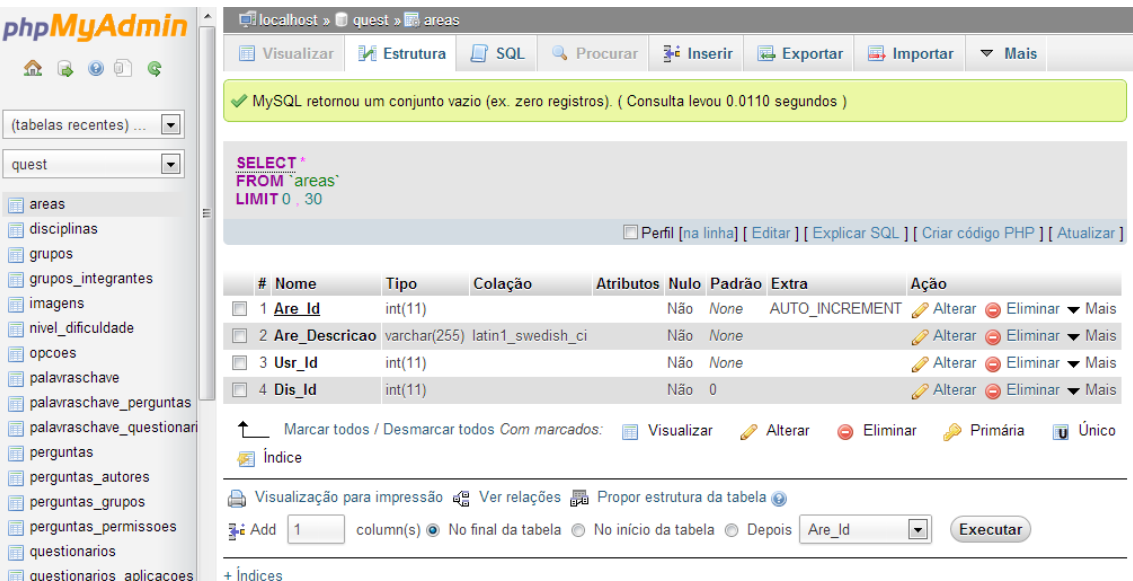

Figura 4.2: Exemplo do software phpMyAdmin, em sua tela de administração do banco de dados.

### 4.2 Arquitetura Geral da Ferramenta

A arquitetura da ferramenta foi projetada com o objetivo de gerar um código organizado, capaz de facilitar posteriores manutenções, e que fornecesse meios práticos de adaptar o sistema para que possa ser executado em diferentes plataformas. Diante disso, diferentes *design paterns* foram estudados. *Design paterns* são soluções desenvolvidas para tratar problemas recorrentes no desenvolvimento de software (GRAND, 2002), sendo um reconhecido recurso no auxílio do reuso de software.

Dentre estes *design paterns*, o escolhido para a utilização no projeto foi o *Model-View-Controller* (MVC), um padrão de projeto bastante difundido em sistemas Web. O principal motivo de sua escolha foi a capacidade de separar a lógica de negócio e a implementação da *interface* do sistema. Considerando o conceito de versatilidade que pretendese dar ao SQOnline, permitindo seu acesso em diferentes dispositivos, esta se torna uma característica fundamental a ser incorporada. Distinguindo claramente as responsabilidades de gerar e expor os dados, pode-se facilmente criar diversas *interfaces* que respeitem a compatibilidade de cada dispositivo, sem que sejam necessárias quaisquer mudanças no processamento dos dados da aplicação.

Segundo (FOWLER, 2003), o padrão MVC divide a aplicação em três camadas distintas. O modelo (*model*) é um objeto que representa as informações relativas ao domínio do problema. É nele que ocorrem todas as manipulações de dados da aplicação, tais como validações, gerência do comportamento do processo de negócio e persistências no banco de dados. É considerada a parte mais importante da aplicação, uma vez que responde pelo comportamento lógico que ela tem sobre os dados.

A camada de visualização (*view*) possui a responsabilidade de captar as informações fornecidas pelo usuário, posteriormente exibindo o retorno gerado pelas outras camadas da aplicação. É na *view* que são utilizadas as tecnologias responsáveis por toda a parte visual do software, permitindo a interação com o usuário.

Por fim, a terceira camada é a de controle (*controller*), que tem como objetivo determinar o fluxo da apresentação. Trata-se de uma camada intermediária entre o modelo e a visualização, capaz de controlar as ações. É nela que os dados informados pelo usuário são recebidos e analisados, para que, logo após, seja definido o modelo responsável por tratar e fornecer a resposta relativa à ação escolhida.

#### 4.2.1 O MVC na Implementação do SQOnline

A implementação do SQOnline sofreu grande influência de (FREIXO, 2011) e de (REBELLO, 2012), *websites* que apontam exemplos da utilização do MVC na linguagem PHP. Após o estudo de diferentes maneiras da aplicação deste *design pattern*, as referidas fontes de informação foram escolhidas por apresentarem uma solução que satisfaz os conceitos do MVC, aplicando-o de maneira a considerar as características do PHP, o que facilita a codificação e torna o fluxo das informações mais claro e coeso.

A Figura 4.3 apresenta um panorama das ações executadas a cada interação do usuário com a ferramenta SQOnline, período que compreende o momento em que ele envia os dados até o instante em que ele recebe a informação retornada.

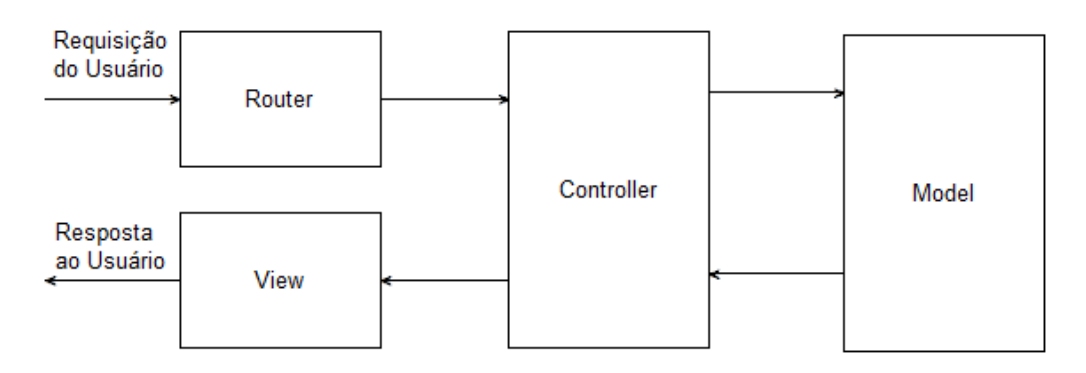

Figura 4.3: Fluxo de informações a cada interação com o usuário.

Na aplicação SQOnline, o *routing* é realizado no arquivo principal do sistema, o in-

dex.php. Sua única incumbência é definir o *controller* responsável pelo fluxo de informações fornecidas como entrada. Basicamente, o *routing* identifica o botão clicado pelo usuário e o relaciona com o arquivo de controle capaz de dar prosseguimento ao processo.

A próxima etapa fica por conta do controlador. Cada botão acrescentado ao sistema exige a criação de um arquivo de controle, dentro do diretório *"controller"*, responsável por capturar todas as informações passadas pelo formulário, criar as instâncias dos objetos existentes na camada de modelo e retornar o resultado para a camada de visualização. A Figura 4.4 exemplifica estas ações através de um trecho de código. Note que nenhuma ação referente à lógica de negócio é tomada, bem como qualquer componente visual.

```
// Cria instância, fornecendo o id do criador do grupo
$ objGrupo = new Grupo ($ objUsuarioAtual->id);
// Cadastra componentes do grupo, utilizando informações postadas pelo usuário
if (isset (\$ POST['grupo integers']) )$ objGrupo - X descricao = escape ($ POST[' grupo descricao'])$ objGrupo->integrantes = $ POST['grupo integrantes'];
   $ objGrupo->cadastra();
   // Define view responsável por exibir o resultado
   $view = "view/groups.php";include "view/principal.php";
```
Figura 4.4: Trecho de código-fonte que exemplifica o funcionamento de um *controller*.

Os modelos foram armazenados no diretório "libs\classes" e são responsáveis por modelar a aplicação, no mais puro conceito de Orientação a Objetos. Aqui se encontram as classes que definem, de fato, o comportamento do sistema e a persistência dos dados no banco.

Por fim, o controlador recebe a resposta passada pelos modelos utilizados, repassando para as *views* as informações que devem ser exibidas ao usuário. As *views* se encontram no diretório "view", na raíz do sistema e são responsáveis por definir o formato de visualização dos dados no dispositivo. Aqui, foram utilizadas tecnologias categorizadas como *Client-Side*, que são descritas na Seção 4.4. A Figura 4.5 mostra um trecho de código que exemplifica as *views*, apontando a preocupação em apenas exibir o resultado retornado pelo controlador.

### 4.3 Tecnologias Server-Side

São chamadas *server-side* as linguagens de programação executadas pelo servidor em que a aplicação está armazenada. Ao interagir com a página web - seja digitando um endereço ou clicando em um *link* - o usuário faz uma requisição HTTP, que é enviada ao servidor, onde a informação é processada e devolvida ao navegador, que irá exibi-la novamente ao usuário. Em resumo, a linguagem *server-side* é responsável por definir a lógica da aplicação, recebendo as informações de entrada e promovendo todas as tarefas para transformá-las na resposta esperada pelo usuário.

Na implementação do SQOnline, a linguagem *server-side* escolhida foi o PHP (PHP, 2001). Esta se mostrou uma decisão apropriada, uma vez que era preciso uma linguagem de programação *open-source* e portável, para satisfazer a necessidade de tornar o software o mais abrangente possível. Sua robustez também chama a atenção e é mais um dos

```
<div id="div1">
   <div id="validacao1"></div>
    <?php if(isset($ SESSION['aviso'])) { echo $ SESSION['aviso']; unset($ SESSION['aviso']); } ?>
    <table cellpadding="0" cellspacing="0" border="0" style="border: 0px; color: #36428B;">
        <tr>
            <td width="100" style="border: 0px: text-align:left">
                Nome:
            \langle /td \rangle<td style="border: 0px">
                <input name="usuario nome" type="text" value="<?php echo $ objUsuario->nome; ?>">
            \angle/td>
        \langle/tr>
        <tr>
            <td width="100" style="border: 0px; text-align:left">
                E-mail:
            \epsilon/td>
            <td style="border: 0px">
              <input name="usuario_email" type="text" value="<?php echo $_objUsuario->email; ?>">
             \langle /td \rangle\epsilon/tr>
    \angle/table>
\langle/div>
```
Figura 4.5: Trecho de código-fonte que exemplifica o funcionamento de uma *view*.

fatores que fazem do PHP, atualmente, a linguagem de programação mais utilizada em *websites*, com 81%, frente aos 18,9% de utilização do ASP.NET, o segundo colocado (W3TECHS, 2013).

### 4.4 Tecnologias Client-Side

Operações *client-side* são aquelas realizadas na máquina do cliente em uma comunicação do tipo cliente-servidor. Ao analisar a relação estabelecida entre a máquina do usuário e a do servidor, no momento do acesso a um *website*, pode-se definir como linguagens do tipo *cliente-side* todas aquelas que possuem sua execução sendo tipicamente feitas pelo navegador do usuário.

As linguagens *cliente-side* são responsáveis por definir a forma com que as informações são exibidas na tela, determinando todos os aspectos referentes à usabilidade do sistema. É através da utilização delas que pode-se ajustar a maneira mais apropriada para a interação com a aplicação, seja criando elementos adequados para que o usuário informe os dados que são processados pela linguagem *server-side* ou ajustando a maneira com que o resultado deste processamento é exibido ao final da execução.

Nesta categoria, a primeira tecnologia utilizada no SQOnline é o *HyperText Markup Language*, ou simplesmente HTML. Trata-se de uma linguagem de marcação, responsável por definir a estrutura do documento que é interpretado pelo navegador. É formado, basicamente, por *tags* e atributos. As *tags* são um conjunto de elementos pré-definidos e hierárquicos, que orientam o navegador, informando o significado de cada informação inserida dentro delas. Cada *tag* pode vir acompanhada de atributos, que fornecem propriedades capazes de aplicar características próprias a toda área em que ele atua. A linguagem foi utilizada com o intuito de interligar os documentos e definir a estrutura das páginas exibidas na aplicação. A Figura 4.6 apresenta o exemplo de um código em HTML desenvolvido.

Para que as páginas sejam agradáveis em termos visuais, foi utilizado o CSS (*Cascading Style Sheets*) (W3C, 1994). O CSS consiste em uma tecnologia capaz de criar folhas de estilos, que determinam o comportamento visual de cada *tag* HTML com a qual está

```
<div id="menuabag">
    <div id="div1">
        <div id="validacao1">&nbsp:</div>
         <table cellpadding="0" cellspacing="0" border="0" style="border: 0px; color: #36428B;">
             ktr>
                 <td width="250" style="border: 0px; text-align:left">Qigite a senha atual:</td>
                 <td style="border: 0px"><input name="senha_atual" type="password"></td>
              \langle/tr>
             \timestr>
                 <td width="250" style="border: 0px; text-align:left">Digite a senha desejada:</td>
                 <td style="border: 0px"><input name="senha_nova" type="password"></td>
             \epsilon/tr>
             <tr>
                <td width="250" style="border: 0px; text-align:left">Digite novamente a senha desciada:</td>
                 <td style="border: 0px"><input name="senha_confirmacao" type="password"></td>
             \langle/tr>
         \langle/table>
     \langle/div>
\langle \text{div} \rangle
```
Figura 4.6: Exemplo de trecho de código HTML utilizado na aplicação.

associado. Sua utilização se deu com o propósito principal de facilitar a padronização do *layout* das páginas, uma vez que define uma norma para cada elemento, independentemente da página em que ele apareça, evitando a necessidade de intervenção individual para cada *tag* criada. Outro ponto bastante vantajoso é a qualidade do resultado gerado por ele, proporcionando páginas mais bonitas do que aquelas criadas com atributos HTML, já que a gama de recursos disponibilizados é maior. A Figura 4.7 exibe um exemplo de folha de estilo CSS.

A última linguagem *cliente-side* utilizada é o JavaScript (FLANAGAN, 2006). É uma tecnologia poderosa, que tem como principal característica a atuação sobre os elementos do documento sem que a página precise ser atualizada. Isto confere dinamismo à aplicação, gerando a possibilidade de execução de ações antes mesmo dos dados serem enviados ao servidor. Como forma de tornar prático o emprego do JavaScript, foi utilizada a biblioteca jQuery, que consiste em um conjunto de funções desenvolvidas previamente para tornar o código mais simples e descritivo. O JavaScript, através do jQuery, foi amplamente aplicado no SQOnline para validação de formulários, modificações de elementos de maneira dinâmica e comunicação com scripts PHP através do Ajax, onde parâmetros são enviados ao servidor e a resposta é recebida sem que haja novo carregamento da página, permitindo a atualização do documento. A Figura 4.8 apresenta a utilização de um código jQuery na validação de um formulário.

### 4.5 Recursos Utilizados

Para o desenvolvimento da aplicação, foi utilizada uma máquina com as seguintes configurações de hardware:

- Processador: Intel Core2Duo E7400 2.80 GHz
- Memória RAM: 2 GB DDR2 800 MHz
- Disco rígido: HD SATA II 7200 RPM 320 GB

Em termos de software, o sistema operacional utilizado foi o *Windows 7 Profissional 64-bit*. O ambiente envolveu, ainda, a instalação do software WAMP, que reúne o servidor Apache, o banco de dados MySQL, o PHP5 e o SGBD phpmyadmin. A IDE utilizada

```
* {
    margin: Opx;
    padding: Opx;
ł
body {
    font-family: Verdana, Arial, sans-serif;
    font-size: 11px;
    margin: 20px;
Ï
#geral
€
    width: 1025px;overflow: auto;
    margin: 0 auto;
    margin-bottom: Opx;
    margin-left: Opx;
    margin-top:121px;
    overflow: hidden;
    z-index: 1;
J
```
Figura 4.7: Exemplo de folha de estilo CSS, definindo o comportamento visual das páginas do SQOnline.

durante o desenvolvimento do projeto é o Zend Studio, em sua versão 10.1. Trata-se de uma renomada ferramenta, voltada à linguagem PHP, capaz de gerenciar o código-fonte da aplicação e tornar o processo de criação muito mais produtivo. Para a publicação do SQOnline, é exigido um servidor Web com suporte à PHP versão 5 ou superior. O banco de dados necessário é o MySQL. Não existem grandes restrições ao usuário para a utilização da ferramenta. Como o acesso é feito via navegador, basta que ele possua conexão à Internet. O uso em dispositivos móveis também é uma opção disponível.

```
<script language="JavaScript" type="text/javascript">
    $ (function() \t$('ul#menu2 li.parent > a').click(function() {
            $('ul.sub-menu', $(this).parent()).slideToggle('fast', function() {
                $(this).parent().toggleClass('aberto');
            H:$('ul.sub-menu', $(menu).parent()).hide('fast', function() {
                $(menu) .parent () .toggleClass('fechado');
            H$('ul.sub-menu', $(menu3).parent()).hide('fast', function() {
                $(menu3).parent().toggleClass('fechado');
            \mathcal{H}$('ul.sub-menu', $(menu4).parent()).hide('fast', function() {
                $(menu4).parent().toggleClass('fechado');
            H:return false;
        \mathcal{V});
\langle/script>
```
Figura 4.8: Exemplo de trecho de código jQuery utilizado no menu da da aplicação.

### **5 FUNCIONAMENTO DA FERRAMENTA SQONLINE**

O presente capítulo tem por objetivo apresentar as principais funcionalidades da ferramenta SQOnline, bem como o comportamento de cada um dos módulos existentes. Descreve como se dá a forma de acesso e manipulação dos dados por parte do usuário, a organização de cada uma das tarefas e do fluxo de atividades que o sistema proporciona para que os objetivos do usuário sejam alcançados.

Ao final da leitura, espera-se que seja transmitida a incumbência de cada opção disponível na aplicação, sua forma de funcionamento e seu relacionamento dentro do SQOnline como um todo. É importante que o leitor possa analisar e visualizar o potencial da ferramenta, com o auxílio das informações contidas neste capítulo.

### 5.1 Visão Geral

O SQOnline foi desenvolvido com o objetivo principal de auxiliar os docentes a capturar dados de forma prática, tomando o menor tempo possível e possibilitando a reutilização das informações sempre que necessário, para diferentes turmas, disciplinas e instituições. A meta é criar um grande banco de questões a ser compartilhado entre todos os que visam a expansão do ensino, inicialmente dentro da Física, mas posteriormente sendo difundido entre as mais diferentes áreas da educação. Isto permite ao professor uma economia de tempo, além de uma visualização das dificuldades de compreensão dos alunos em determinadas áreas, possibilitando um planejamento a respeito de conteúdos que devem ser reforçados.

Outra grande utilização do SQOnline é na organização de eventos, fazendo com que as inscrições e armazenamento de informações referentes aos participantes se tornem tarefas de simples realização. Todos os dados capturados são exibidos com detalhes aos criadores de cada questionário, através de planilhas eletrônicas que permitem a avaliação dos resultados de maneira completa.

Para cumprir estes objetivos, existem quatro principais módulos dentro da aplicação: "Questionários", "Tutoriais", "Questões" e "Usuários". Os módulos de "Questões" e "Usuários" ficam disponíveis em todos os momentos após o usuário ter acessado o SQOnline. Já os "Questionários" e "Tutoriais" não podem ser utilizados ao mesmo tempo, uma vez que possuem objetivos distintos, como descrito nas Seções 5.1.2 e 5.1.3. Por isto, apenas um deles deve ser escolhido em cada momento, através de uma troca de contexto existente logo acima do menu principal. Detalhes desta funcionalidade são apresentados na Seção 5.2.

A Figura 5.1 mostra o menu principal, onde cada módulo pode ser acessado, bem como a realização da troca de contexto entre "Questionários" e "Tutoriais". Cada módulo é representado por uma cor diferente, facilitando a localização do usuário em meio à utilização do sistema. À esquerda da imagem, o menu da forma com que se apresenta quando a aplicação está no contexto "Questionários". Ao clicar na opção "Tutoriais", o menu é atualizado e apresenta-se da maneira vista à direita da imagem.

Nas próximas seções, são exibidos e discutidos cada um dos principais módulos e suas funcionalidades.

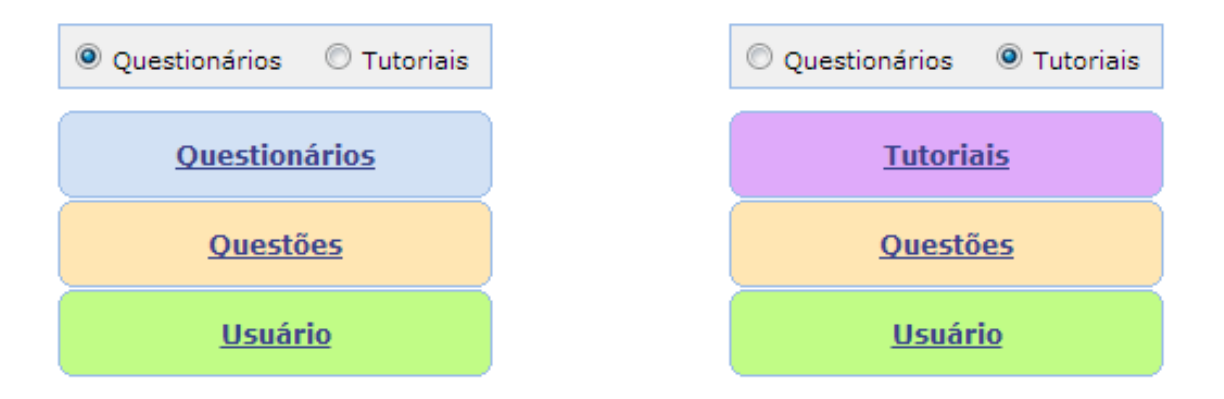

Figura 5.1: Menu principal da aplicação: à esquerda, no contexto "Questionários". À direita, no contexto "Tutoriais".

#### 5.1.1 Usuários

O módulo de "Usuários" foi projetado para reunir e manipular as informações criadas pelos usuários registrados na ferramenta. Existem quatro principais conceitos presentes no namequest que são tratados neste módulo: "grupos", "categorias", "usuários" e "senha". O acesso a eles é restrito, sendo possível apenas para administradores do sistema, em alguns casos, conforme descrito na sequência. A Figura 5.2 apresenta expansão do menu "Usuários", exibida no momento em que ocorre o clique sobre ele. Enquanto os administradores do sistema recebem acesso a todas as informações, conforme visto à esquerda da imagem, os demais usuários obtém acesso parcial às funções.

A administração de usuários se dá através dos botões "Novo usuário" e "Listar usuários", presentes no menu. Estas opções estão disponíveis apenas para os administradores do sistema, impedindo que usuários com níveis de acesso inferior possam efetuar qualquer alteração no registro dos demais usuários. Ao clicar em "Novo usuário", ocorre o redirecionamento para a tela exibida na Figura 5.3, onde é possível cadastrar um usuário na ferramenta.

São fornecidas informações básicas, como "Nome", "E-mail", "Usuário", "Senha", confirmação de senha e "Categoria". A "Categoria" define os diferentes níveis de acesso na aplicação, sendo divididos entre as opções "Administradores" e "Professores". Definiu-se que o cadastro de novos usuários, ao menos inicialmente, pode ser feito apenas por administradores da ferramenta, com a intenção de facilitar a manutenção e promover os testes necessários até que a ferramenta seja consolidada. Em uma segunda etapa, é prevista uma análise para verificar os benefícios de permitir o registro de usuários de maneira livre, à todos os interessados, sem a necessidade de intervenção de um dos administradores.

Para verificar os usuários registrados na ferramenta, o usuário deve clicar no botão "Listar usuários", dentro do menu. Esta função também está disponível apenas para administradores do sistema, uma vez que a manipulação dos dados de todos os usuários da

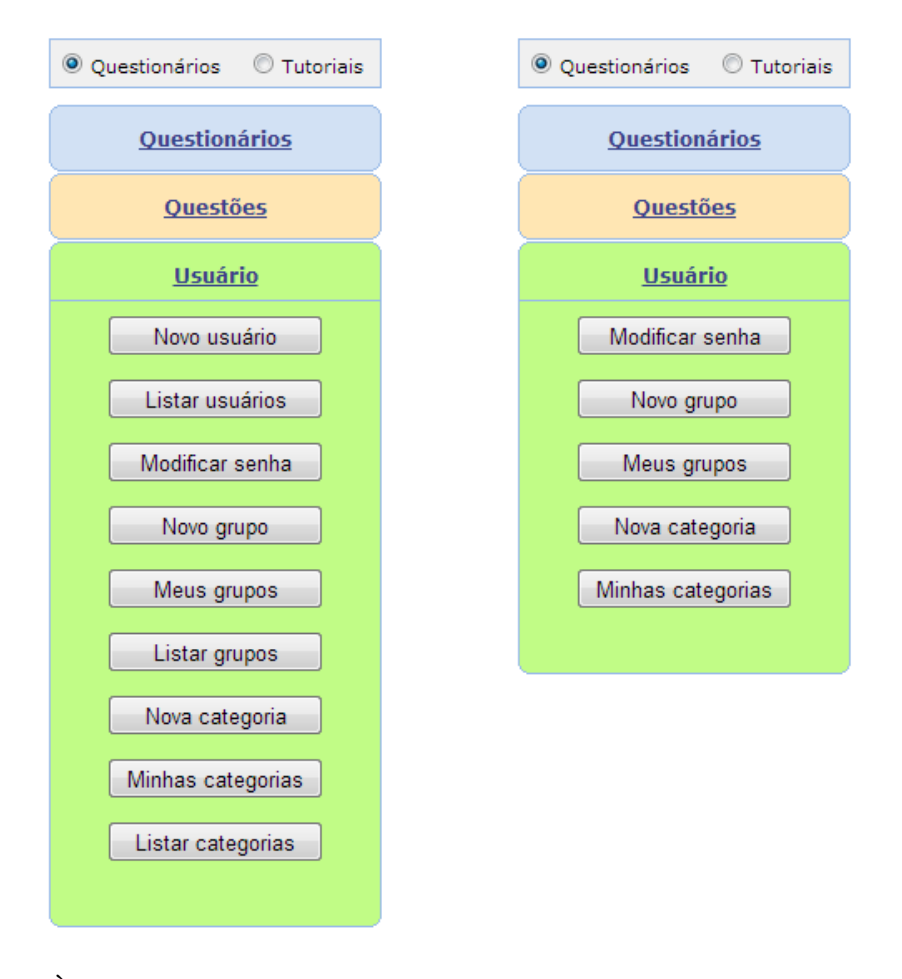

Figura 5.2: À esquerda, menu "Usuários" acessado por administrador do sistema. À direita, apenas as funcionalidades disponíveis para os demais usuários.

ferramenta é uma atividade crítica. A tela exibida ao usuário é demonstrada na Figura 5.4.

É exigido que exatamente um usuário seja selecionado para utilizar a função de edição de informações. Os dados passíveis de alteração são "Nome", "E-mail" e "Categoria", sendo vedada a modificação do "Usuário" e "Senha", para evitar problemas de acesso. A remoção de usuários não possui limites em termos de quantidade, podendo ser selecionados múltiplos usuários na execução da operação.

O botão "Modificar senha" está disponível a todos os usuários e possui o único objetivo de alterar a própria palavra secreta de acesso à ferramenta SQOnline. Conforme mostra a Figura 5.5, é solicitada a confirmação da senha atual, bem como a nova senha desejada e a confirmação desta nova senha, evitando problemas originados por eventuais erros de digitação. A única restrição presente na senha é que ela contenha no mínimo seis dígitos.

O conceito de grupos foi criado para reunir os usuários de acordo com características ou atividades em comum. É possível, por exemplo, criar grupos de usuários de diferentes áreas de pesquisa, disciplinas, eventos ou qualquer outro critério escolhido. Isto é muito utilizado, em especial, no compartilhamento de questionários, tutoriais e questões, onde é possível selecionar quais os grupos de usuários pré-definidos que devem ter acesso ao recurso, evitando a seleção individual destes usuários. A criação de um grupo está disponível para todos os usuários e pode ser acessada pelo botão "Novo grupo", disponível

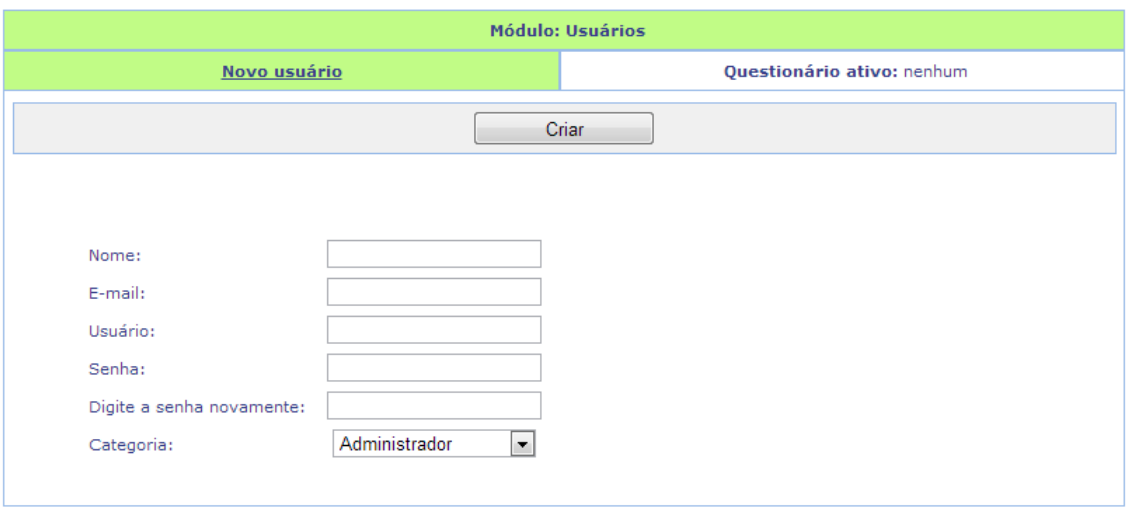

Figura 5.3: Formulário para inclusão de um novo usuário na ferramenta.

no menu. A Figura 5.6 apresenta a tela responsável pelo cadastro de um novo grupo. Nela, são listados todos os usuários registrados na ferramenta SQOnline, sendo possível a seleção daqueles que se deseja adiciona, além da criação de um nome de identificação do grupo.

A listagem de grupos é dividida por níveis de acesso. Enquanto um usuário pertencente à categoria "Administrador" pode visualizar tanto os grupos criados por ele (através do botão "Meus grupos") quanto todos os grupos disponíveis na ferramenta (através do botão "Listar grupos"), um usuário pertencente à categoria "Professor" apenas tem permissão para manipular os dados de seus próprios grupos. O formato de exibição e as operações disponíveis para os grupos, entretanto, são idênticas e podem ser vistas na Figura 5.7. A ação de editar permite que exatamente um grupo seja selecionado dentre a lista fornecida. É possível modificar o nome e os usuários pertencentes ao grupo. A opção de remover um grupo permite que diversos grupos sejam excluídos na mesma execução.

Por fim, o último conceito presente no menu "Usuários" é o de categorias. A ideia principal é permitir que os questionários, tutoriais e questões sejam associados a categorias específicas, com o intuito de catalogar as informações e facilitar o sistema de busca presente na aplicação. Estas categorias são divididas em três níveis. O mais abrangente deles é chamado de "Disciplina". Como subcategoria deste, tem-se outro nível denominado "Área". Por fim, chega-se a mais uma subcategoria, encontrada em um nível ainda menor, chamada de "Tópico". Podem-se definir estes três atributos para cada questionário, tutorial e questão presentes na ferramenta. A criação de uma categoria pode ser feita através do botão "Nova categoria" e está disponível para todos os usuários. A restrição imposta é a de que níveis mais baixos devem obrigatoriamente ser associados à níveis mais altos, não podendo ser criados individualmente. É possível criar uma nova disciplina sem associá-la a nenhuma área, mas o contrário não se aplica, por exemplo. A Figura 5.8 apresenta a criação de uma categoria.

A listagem de categorias segue o mesmo princípio dos grupos, ou seja, a totalidade de categorias existentes pode ser vista apenas por usuários pertencentes ao nível de acesso "Administrador", através do botão "Listar categorias". A exibição das categorias criadas pelo usuário ativo é feita através do botão "Minhas categorias" e está disponível para todos os usuários. Na mesma tela, são exibidas as disciplinas, áreas e tópicos acessíveis. A edição permite apenas a alteração do nome da categoria e deve ser feita selecionando o

| Módulo: Usuários                       |                       |                           |                            |  |  |
|----------------------------------------|-----------------------|---------------------------|----------------------------|--|--|
| Listar usuários                        |                       |                           | Questionário ativo: nenhum |  |  |
|                                        | Editar                | Remover                   |                            |  |  |
|                                        |                       |                           |                            |  |  |
| Mostrar 10<br>$\vert \mathbf{v} \vert$ | resultados por página | Procurar:                 |                            |  |  |
| <b>Todas</b>                           | ▲<br><b>Nome</b>      | <b>Email</b><br>÷         | Categoria                  |  |  |
| $\Box$                                 | Alex                  | alex.vieira@ufrgs.br      | Professor                  |  |  |
| $\Box$                                 | Alvaro Neves          | ajmneves@ufv.br           | Professor                  |  |  |
| $\Box$                                 | Breno Dröser          | brdrose@yahoo.com.br      | Professor                  |  |  |
| $\Box$                                 | Carlo Requião         | creq@if.ufrgs.br          | Professor                  |  |  |
| $\Box$                                 | Eliane Angela Veit    | eav@if.ufrgs.br           | Administrador              |  |  |
| $\Box$                                 | Ives Araujo           | ives@if.ufrgs.br          | Administrador              |  |  |
| $\Box$                                 | Leonardo Heidemann    | leonardo@heidemann.com.br | Professor                  |  |  |
| $\Box$                                 | Rafael Pezzi          | rafael.pezzi@ufrgs.br     | Administrador              |  |  |
| $\Box$                                 | Renata                | galante@inf.ufrgs.br      | Administrador              |  |  |
| П                                      | Usuário TCC           | usuario@tcc.com.br        | Professor                  |  |  |
| Mostrando 1 a 10 de 12 resultados      |                       |                           |                            |  |  |

Figura 5.4: Listagem de usuários registrados na ferramenta SQOnline.

tipo de categoria desejada – através dos *radio buttons* disponíveis – e o nome que identifica o elemento a ser modificado. A operação de remoção permite a exclusão de apenas uma categoria por vez. Isto se deve à necessidade de associar os questionários, tutoriais e questões pertencentes a esta categoria para outra que a substitua. Sendo assim, ao realizar uma exclusão, o usuário é obrigado a selecionar outra categoria capaz de acolher estes elementos, evitando que eles fiquem sem identificação. A Figura 5.9 mostra como ocorre a listagem de categorias disponíveis ao usuário.

#### 5.1.2 Questionários

O módulo de "Questionários" é responsável por criar um conjunto de perguntas aos usuários, gerando um resultado simples, onde são exibidos os erros e acertos de cada participante. Em geral, ele é utilizado para coletar dados de inscrição de eventos, promover enquetes e avaliar de maneira simplificada o conhecimento dos alunos. Seu acesso se dá pelo primeiro item do menu principal, denominado "Questionários" e representado pela cor azul, desde que o contexto atual da aplicação seja os questionários (ver Seção 5.2 para mais detalhes). Ao clicar no menu referente aos questionários, a aba é expandida e o usuário se depara com diversas opções, conforme mostra a Figura 5.10. Clicando em "Meus questionários", uma lista de questionários criada pelo usuário ativo é apresentada. Ao escolher um dos questionários, o mesmo é carregado, tornando-se o "Questionário ativo", ou seja, aquele sobre o qual todas as ações tomadas pelo usuário são realizadas. O objetivo desta opção é gerar um acesso rápido de escolha de questionários, uma vez que, com poucos cliques, o usuário é capaz de continuar as tarefas recentes que estava desempenhando.

Mais abaixo, o botão "Novo..." permite a criação de um questionário. Ao ser clicado,

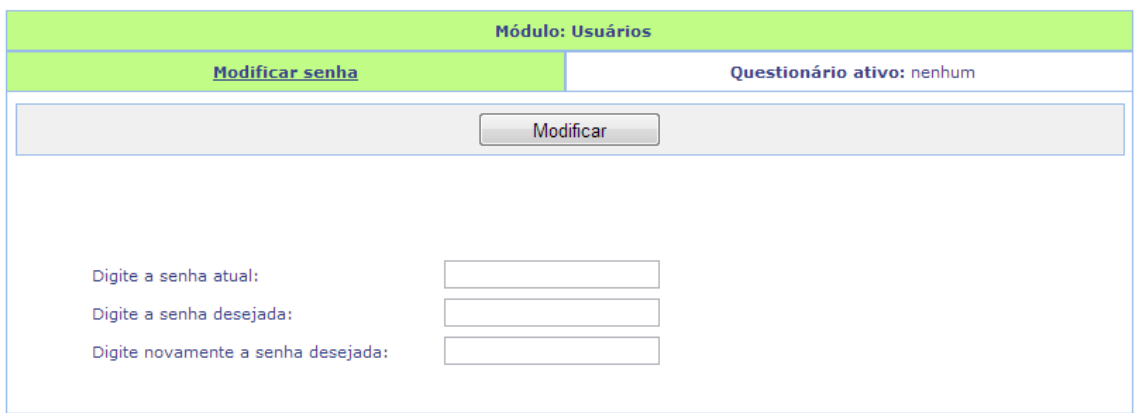

Figura 5.5: Tela disponível para modificação de senha de acesso à ferramenta.

a página é redirecionada, sendo exibida uma área onde os atributos do novo questionário são definidos. Esta página é apresentada na Figura 5.11.

Ao topo, pode ser vista a informação sobre o módulo em que o usuário se encontra (representada pelo número 1). Este dado foi adicionado após alguns experimentos, que mostraram um conforto maior aos utilizadores do sistema quando este aviso era apresentado. Logo abaixo, são exibidos a ação a ser tomada no momento (representada pelo número 2) e o questionário ativo, sobre o qual as atividades realizadas trazem impacto (número 3). Este questionário ativo é modificado em cada oportunidade onde um questionário é criado ou carregado.

As quatro abas a seguir dividem as informações que podem ser inseridas para cada questionário. A primeira aba, denominada "Edição", permite que sejam alteradas as principais informações que são exibidas na aplicação do questionário. Para isto, existem os campos "Título", "Texto de apoio" (onde um pequeno texto explicativo a respeito do objetivo do questionário pode ser incluído), "Disciplina", "Área", "Tópico", "Palavraschave", "Comentários / referência", "Autores" (que podem ser selecionados dentre todos os usuários cadastrados na aplicação), "Nível de dificuldade", "Número de questões por página" e "Enviar notificações por email" (permite que sejam ou não enviados e-mails de aviso aos autores sobre as resoluções do questionário).

A segunda aba, denominada "Permissões", permite configurar quais os usuários podem editar o questionário criado, bem como ter acesso aos resultados obtidos na aplicação de cada um deles. Estas permissões se dividem entre "Pública" (todos os usuários cadastrados podem utilizar e editar as informações), "Privada" (apenas os autores podem visualizar o questionário criado) e "Compartilhar com grupo". Esta última opção permite que grupos pré-definidos de usuários possam receber autorização para visualizar e editar as informações. A criação e funcionamento destes grupos são descritos em meio à Seção 5.1.1. Além de grupos, também é possível definir usuários individuais que recebem permissão de acesso.

A terceira aba, chamada "Questões", exibe e permite a manipulação de todas as perguntas presentes no questionário. Nela, é possível definir a ordem de exibição das questões, a obrigatoriedade da resposta e a remoção das questões que não fazem mais parte do questionário.

A última aba, referente às "Aplicações", permite a visualização e edição de diferentes instâncias de um questionário. Isto faz com que a reutilização de um mesmo conjunto de questões possa ser facilitada, possibilitando novas aplicações do questionário em dife-

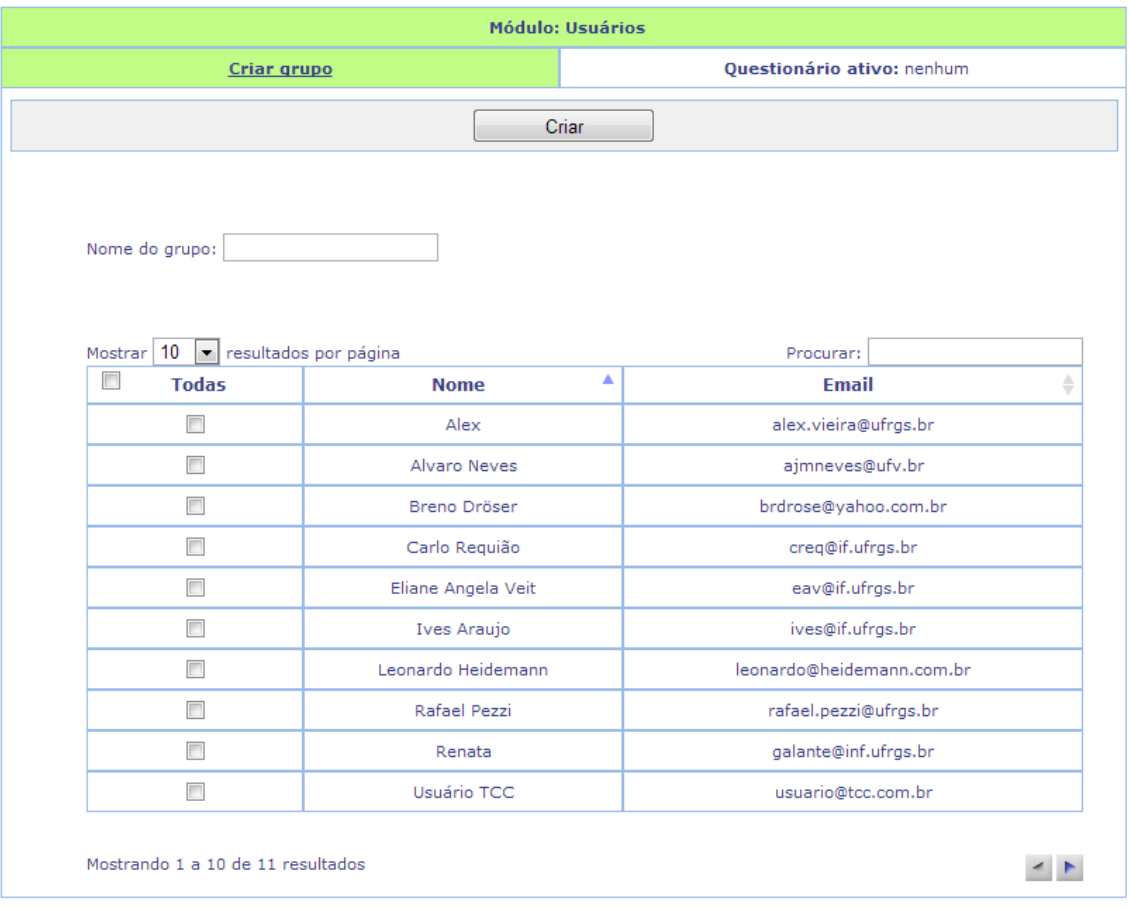

Figura 5.6: Processo de criação de um novo grupo.

rentes momentos ou turmas, com resultados separados por aplicação. Cada uma delas é listada sequencialmente, ordenadas de maneira decrescente por ordem de criação, sendo exibidas as seguintes informações:

- Nome da aplicação Permite criar uma identificação para cada aplicação do questionário.
- Status Disponibiliza as opções "Ativo" ou "Inativo", permitindo pausar ou mesmo encerrar a aplicação do questionário.
- *Link* de acesso Endereço divulgado aos participantes do questionário, por onde o acesso às questões e envio de respostas pode ser feito.
- Data e hora da criação Informa o momento em que a aplicação foi criada.
- Número de respostas Exibe a quantidade de resoluções da aplicação enviada até o momento.
- Envio mais recente Informa a data e hora da última solução enviada.
- Soluções *Link* de acesso à planilha eletrônica que contém todas as respostas enviadas pelos participantes, permitindo a manipulação completa dos dados, da maneira que o docente preferir.

| Módulo: Usuários                   |                            |  |  |
|------------------------------------|----------------------------|--|--|
| <b>Listar grupos</b>               | Questionário ativo: nenhum |  |  |
| Editar                             | Remover                    |  |  |
|                                    |                            |  |  |
| Mostrar 10   resultados por página | Procurar:                  |  |  |
| <b>Todas</b>                       | Nome do grupo              |  |  |
| $\overline{\phantom{a}}$           | Administradores            |  |  |
| П                                  | Colaboradores              |  |  |
| П                                  | <b>GEF</b>                 |  |  |
| г                                  | Grupo teste                |  |  |
| $\overline{\phantom{a}}$           | Professores                |  |  |
| Mostrando 1 a 5 de 5 resultados    |                            |  |  |

Figura 5.7: Listagem de grupos acessíveis ao usuário.

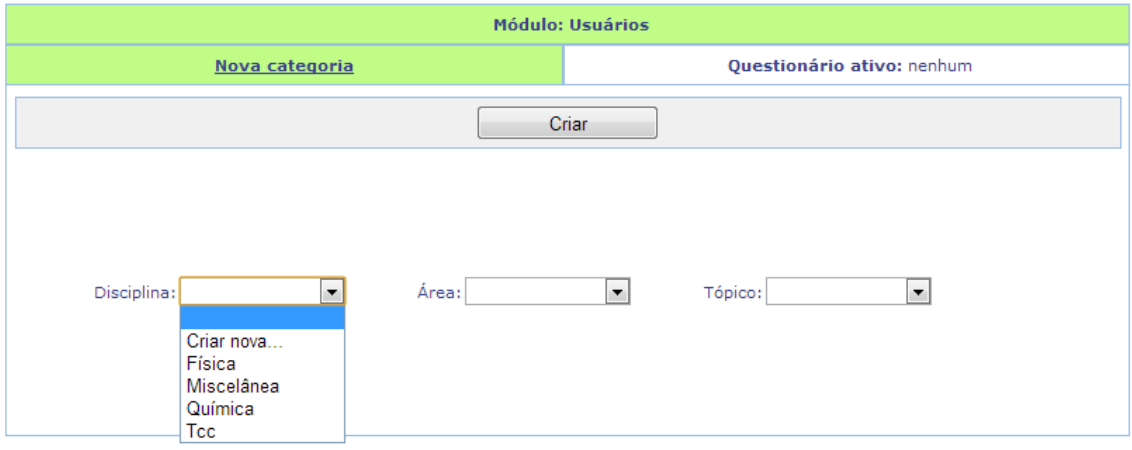

Figura 5.8: Processo de criação de uma nova categoria.

• Período de aplicação – Permite definir o período de tempo em que a aplicação do questionário fica disponível aos participantes. Este período inclui data e horário de início e término, sendo obrigatórias apenas as informações de início da aplicação.

Logo abaixo das abas, foram inseridos os botões de ação disponíveis para a criação de questionários. Após preencher as informações mínimas necessárias (título e palavraschave), o usuário pode simplesmente salvar os dados inseridos, através do botão "Criar". Neste momento, o questionário é armazenado, além de se tornar o "Questionário ativo" e a tela ser redirecionada para a lista de questionários acessíveis ao usuário. Outra ação disponível é "Adicionar questão" ao questionário criado. Ao clicar no respectivo botão, o questionário é salvo e ocorre o redirecionamento para a página de seleção de questões, como será visto em detalhes na Seção 5.1.4. A última ação que pode ser tomada é acessada através do botão "Adicionar aplicação", que permite que uma nova instância do questionário seja criada. Neste momento, as informações são salvas e ocorre o redirecionamento da página para a tela de aplicações do questionário, onde podem ser inseridas as informações referentes à nova aplicação criada.

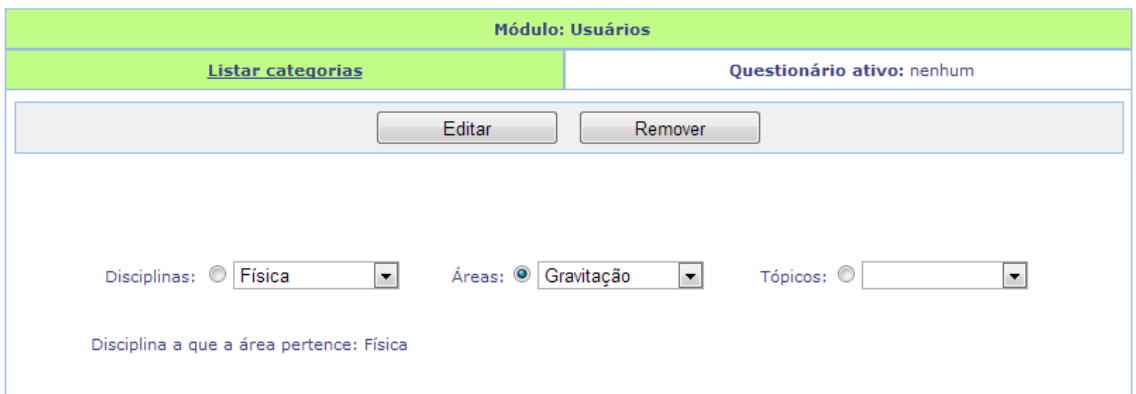

Figura 5.9: Listagem de categorias acessíveis ao usuário.

Ainda no menu principal, existe a possibilidade de pesquisar os questionários acessíveis ao usuário. Esta busca pode ser completa (através do clique no botão "Todos") ou parcial (através do preenchimento dos filtros "Palavras-chave", "Disciplina", "Áreas" e "Tópico", seguido do clique no botão "Buscar"). A partir disso, ocorre a exibição de uma tela onde o elemento principal é a tabela com informações referentes aos questionários em que o usuário possui permissão de visualização. Ali, são apresentados o título, a disciplina e a data de criação de cada questionário. As ações sobre cada questionário podem ser feitas através da seleção dos resultados desejados e do clique nos botões de ação, localizados de forma padrão em toda o SQOnline, ou seja, logo abaixo das abas principais. As ações disponíveis para cada questionário são as seguintes:

- Novo... Atalho para facilitar a criação de um novo questionário. Para utilizar esta ação, não é necessário ter selecionado nenhum questionário dentre os resultados apresentados.
- Remover Exclui todos os dados referentes aos questionários selecionados. É necessário selecionar pelo menos um questionário antes de realizar esta ação.
- Duplicar Cria uma cópia idêntica dos questionários selecionados. No mínimo um questionário deve ser previamente escolhido.
- Carregar Faz com que o questionário escolhido se torne ativo, tomando para ele todas as ações realizadas na aplicação. É preciso selecionar um e somente um questionário antes de realizar esta ação. Outra maneira de carregar um questionário é clicando sobre o título dele, na própria tabela onde são exibidos os resultados da busca.

A Figura 5.12 exemplifica a listagem de resultados exibidos após uma busca, assim como as opções disponíveis para cada um deles.

### 5.1.3 Tutoriais

O módulo de "Tutoriais" tem como objetivo fornecer um *feedback* ao usuário de acordo com sua performance na resolução das questões. É identificado pela cor roxa e sua ideia principal é que as perguntas sejam divididas por grupos, onde são definidos o número mínimo de questões que o aluno deve responder corretamente e a ação a ser tomada para cada resultado obtido. Caso o discente não alcance o desempenho esperado,

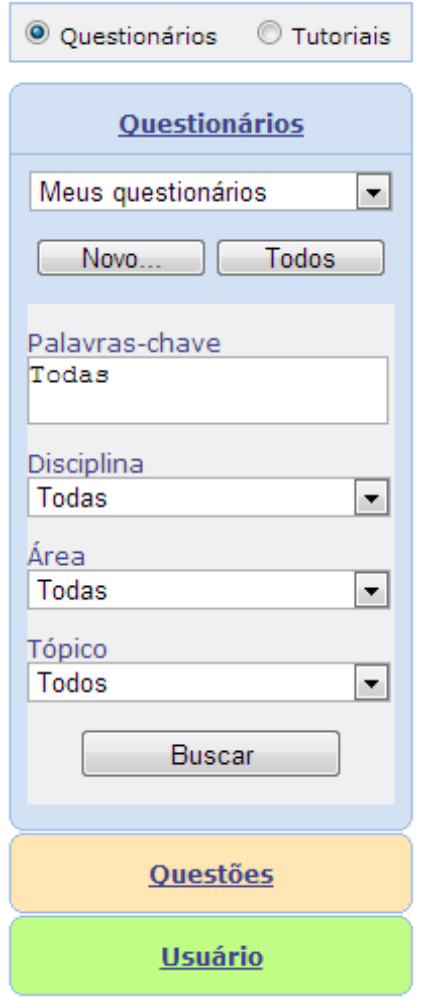

Figura 5.10: Menu principal após clique em "Questionários".

ele é encaminhado para uma página fornecida pelo professor, onde recebe um material relativo ao assunto. Trata-se de uma excelente forma de identificar as áreas de maior dificuldade dos alunos, possibilitando o fornecimento de recursos que visam o reforço da matéria, além do melhor planejamento com relação ao foco principal que as aulas presenciais devem possuir.

O funcionamento deste módulo é bastante semelhante ao de questionários (Seção 5.1.2). Os tutoriais podem ser acessados pelo menu principal, através do clique no primeiro item, desde que a aplicação esteja no contexto de tutoriais (ver Seção 5.2 para maiores detalhes). Tanto o menu, quanto a tela de listagem de tutoriais existentes funcionam exatamente da mesma maneira que os questionários. As abas também são bastante semelhantes, possuindo o mesmo conteúdo e modo de funcionamento em "Edição", "Permissões", e "Aplicações". A grande diferença entre os dois módulos se dá na terceira aba, denominada "Grupos", ao invés de "Questões". Nesta área, é possível determinar não apenas as questões que fazem parte do tutorial, mas também quais os grupos que elas pertencem. A Figura 5.13 mostra a criação de um tutorial, na tela de grupos:

Não há limite de grupos a serem adicionados em cada tutorial. A inclusão se dá através do clique no botão "Adicionar grupo" (representado pelo número 1, na Figura 5.13), que substitui o botão "Adicionar questão" pertencente aos questionários. Para cada grupo, é

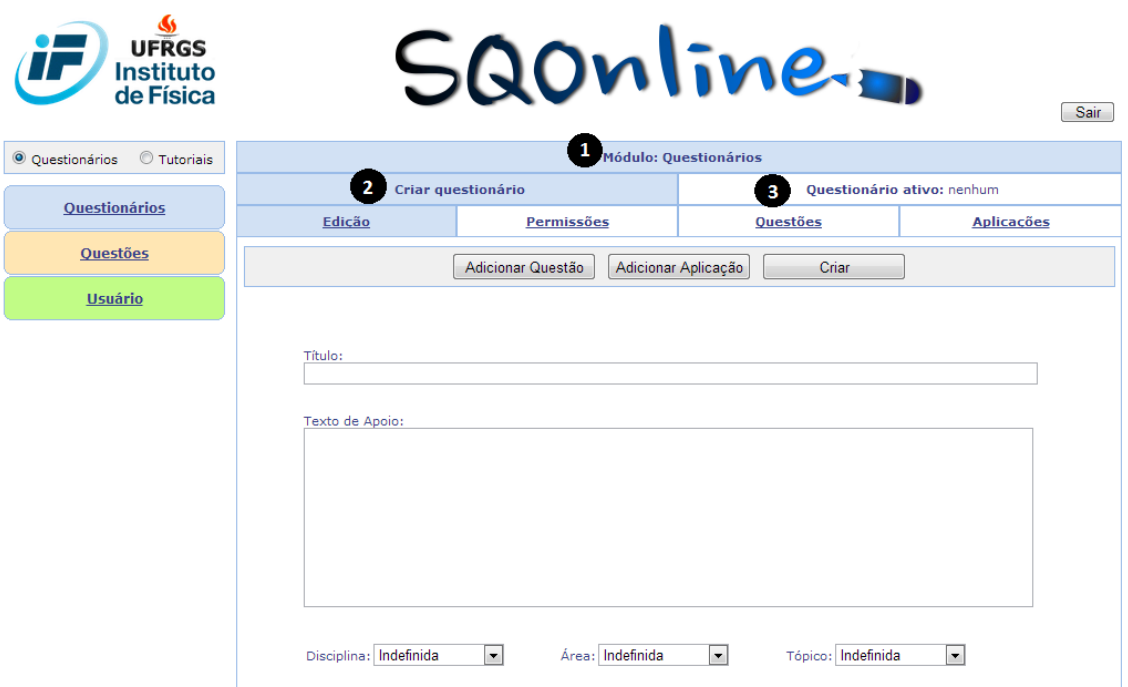

Figura 5.11: Tela de criação e edição de um questionário.

necessário fornecer as seguintes informações:

- Nome do grupo (número 2, na Figura 5.13)– Permite criar uma identificação para cada grupo de questões.
- Mínimo de questões (número 3, na Figura 5.13) Define a quantidade mínima de respostas corretas, dentro do grupo, que o aluno deve fornecer para que seja considerado apto nesta área.
- *Link* para redirecionamento (número 4, na Figura 5.13) Endereço onde os alunos podem encontrar o material de revisão, caso sejam considerados inaptos dentro do grupo de questões.
- Objetivos verificados (número 5, na Figura 5.13) Descreve as habilidades avaliadas dentro do grupo de questões, assim como os principais conceitos relacionados a ele.

Para adicionar questões ao grupo, o administrador deve clicar no botão "Adicionar questões a este grupo" (número 6, na Figura 5.13). Neste momento, a pagina é redirecionada para o módulo de questões, onde são selecionadas as perguntas desejadas, conforme descrito na Seção 5.1.4.

### 5.1.4 Questões

Para manipular as perguntas que fazem parte de um questionário ou tutorial, o usuário deve acessar o módulo de "Questões", identificado pela cor laranja. Seu menu segue a mesma linha dos outros módulos, com opções de acesso rápido às questões criadas pelo usuário, criação de uma nova pergunta e listagem de questões existentes, com ou sem a utilização de filtro para efetuar a busca.

|                                        | <b>Módulo: Questionários</b> |                                   |                      |  |  |
|----------------------------------------|------------------------------|-----------------------------------|----------------------|--|--|
| Questionários existentes               |                              | <b>Ouestionário ativo: nenhum</b> |                      |  |  |
| Novo                                   | Remover                      | Duplicar                          | Carregar             |  |  |
|                                        |                              |                                   |                      |  |  |
| Mostrar 10<br>$\vert \mathbf{v} \vert$ | resultados por página        |                                   | Procurar:            |  |  |
| $\blacksquare$<br><b>Todas</b>         | <b>Título</b>                | ▲<br>≜<br><b>Disciplina</b>       | ₿<br>Data de Criação |  |  |
| $\overline{\phantom{a}}$               | Dados para UNIFRA            | Miscelânea                        | 14/03/2012           |  |  |
| $\Box$                                 | Meu teste com Alvaro         | Física                            | 18/07/2012           |  |  |
| $\Box$                                 | PIE Circuito RC 1 CA         | Física                            | 14/10/2012           |  |  |
| $\Box$                                 | PIE Circuito RC 1 CC         | Física                            | 14/10/2012           |  |  |
| П                                      | PIE Circuito RL 1 CA         | Indefinida                        | 15/10/2012           |  |  |
| $\Box$                                 | PIE Circuito RL 1 CC         | Indefinida                        | 15/10/2012           |  |  |
| $\Box$                                 | PIE Circuito RLC CA          | Indefinida                        | 22/10/2012           |  |  |
| П                                      | PIE Circuito RLC CC          | Indefinida                        | 22/10/2012           |  |  |
|                                        |                              | Indefinida                        | 10/10/2012           |  |  |
| П                                      | PIE Circuito Simples 1 CA    |                                   |                      |  |  |

Figura 5.12: Tela que lista os questionários acessíveis ao usuário.

Caso o usuário deseje inserir uma nova questão no conjunto existente na aplicação, ele deve clicar no botão "Nova...", no menu de questões. Com isso, há o redirecionamento para a página onde as informações relativas à questão são informadas, conforme ilustra a Figura 5.14.

Existem 3 grupos de informações disponíveis ao usuário para cada questão, divididas entre as abas "Edição", "Informações" e "Permissões". A aba de edição representa o local onde são determinadas as principais propriedades da questão, preenchendo os seguintes itens:

- Título Permite criar uma identificação para a questão.
- Enunciado Texto explicativo, onde são inseridas informações que apresentam o conteúdo da questão e orientações para solucioná-la.
- Tipo Determina qual o tipo de resposta que é esperado para a questão. Estão disponíveis questões dissertativas (onde um texto de qualquer tamanho é esperado como resposta), objetivas (onde apenas uma entre várias alternativas deve ser selecionada), *checkboxes* (onde podem ser escolhidas mais de uma alternativa) e texto (uma pequena frase pode ser aceita como resposta).
- Imagens Espaço para adicionar figuras à questão, permitindo ilustrar de maneira adequada a ideia buscada pelo aplicador do questionário. Não há limite de imagens a serem incluídas.

Todos os tipos de questão possuem um campo específico, onde o usuário deve inserir a resposta correta que se espera que o aluno forneça. Isto permite que a aplicação faça

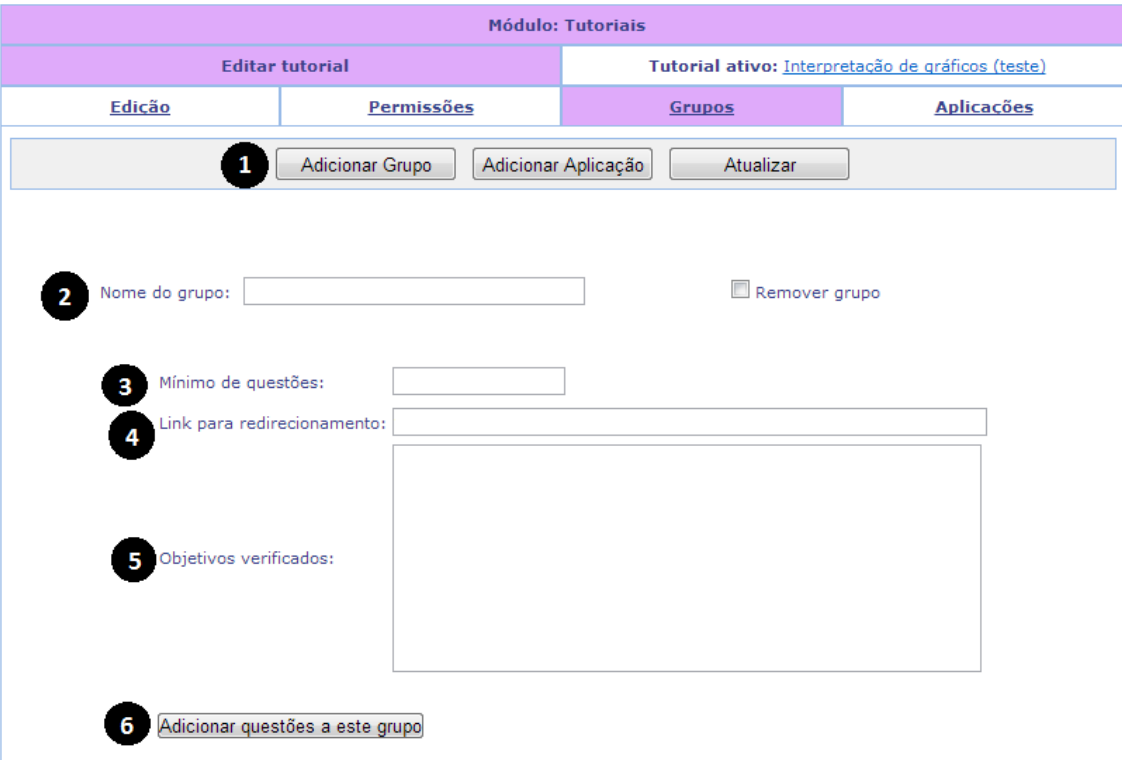

Figura 5.13: Exemplo de criação de um tutorial.

correção automática de questões objetivas, além de auxiliar o processo de compreensão da questão por parte de outros usuários que porventura desejem utilizá-la.

A segunda aba, denominada "Informações", permite a inserção de dados que ajudam a categorizar a questão dentro da aplicação. Estão presentes nela as seguintes propriedades:

- Disciplina É a categoria mais abrangente que uma questão pode pertencer. A inclusão desta informação facilita a localização dentro dos filtros de busca presentes no SQOnline. Entretanto, pode ser mantida como "indefinida".
- Área Subcategoria de "disciplina". Para que seja selecionada, é obrigatório que a categoria "disciplina" tenha sido selecionada.
- Tópico Subcategoria de "área". Para que seja selecionada, é obrigatório que a categoria "área" tenha sido selecionada.
- Palavras-chave Conjunto de vocábulos que identificam a questão, facilitando a localização dela nos filtros de busca. Preenchimento obrigatório para que a questão seja criada com sucesso.
- Autores Lista de todos os usuários cadastrados na aplicação, onde o usuário deve selecionar aqueles que participam da criação da questão. Os escolhidos automaticamente recebem permissão para manipular as informações da questão.
- Comentários / referência– Observações relativas à questão para controle interno dos usuários que possuem permissão de acesso a ela.
- Nível de dificuldade A questão pode ser classificada entre "Fácil", "Mediana" ou "Difícil".

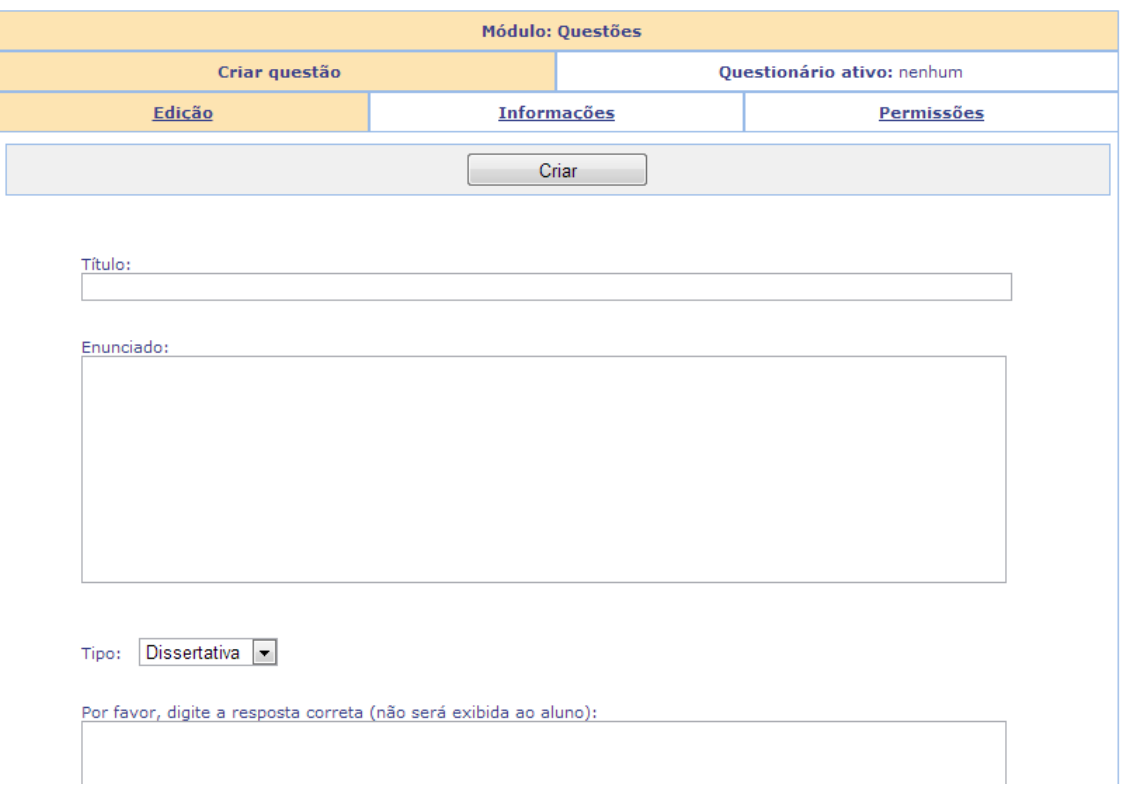

Figura 5.14: Exemplo de criação de uma questão.

A terceira e última aba, identificada como "Permissões", possibilita definir o nível de acesso que a questão possui. À exemplo dos questionários, as opções disponíveis são "Pública" (onde qualquer membro pode utilizá-la em seus questionários), "Privada" (apenas os autores têm acesso à questão) e "Compartilhar com grupo" (são selecionados grupos pré-definidos de usuários, ou usuários individuais que podem manipular as informações da questão).

A exibição das questões disponíveis ao usuário se dá através do menu inicial, podendo ser completa ou parcial, através da utilização de filtros de busca. Os resultados são apresentados conforme mostra a Figura 5.15:

A primeira informação exibida é referente à quantidade de resultados obtidos pela busca. Além disso, a paginação permite que o usuário defina quantas questões devem aparecer por página, tendo como opções 10, 25, 50, 100 ou todas. O painel de ações traz cinco botões, descritos da seguinte forma:

- Nova... Atalho para a criação de uma nova questão. Funciona exatamente da mesma forma que o botão contido no menu de questões.
- Editar Permite que o usuário altere as informações de uma questão. Para utilizálo, é obrigatório que apenas uma questão seja selecionada entre a lista apresentada.
- Duplicar Cria uma cópia completa da questão, permitindo que sejam reaproveitadas as informações contidas nela. Permite que mais de uma questão seja selecionada ao mesmo tempo.
- Remover Exclui as questões selecionadas pelo usuário. Permite que a ação seja tomada sobre um grupo de perguntas de maneira conjunta.

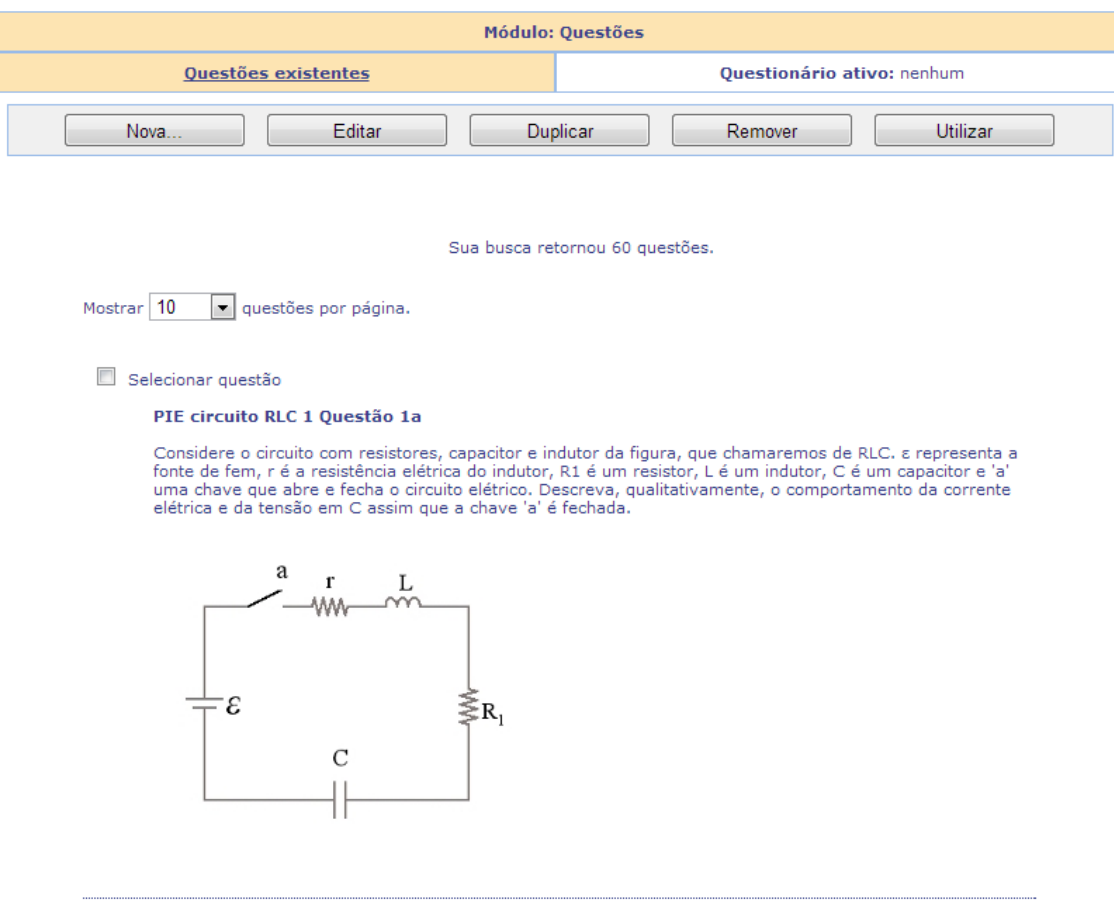

Figura 5.15: Listagem de questões acessíveis ao usuário.

• Utilizar – Ao executar esta ação, todas as questões selecionadas são incluídas no questionário que se encontra carregado no momento. Ou seja, após clicar em "Adicionar questões", dentro da edição de questionários ou tutoriais, o usuário é redirecionado para esta página, onde pode selecionar as questões que deseja e incluí-las no questionário ativo, cujo conjunto de questões fará parte.

### 5.2 Trocas de contexto na aplicação

O SQOnline possui dois modos distintos de operação: questionários e tutoriais. Conforme abordado anteriormente, a principal diferença entre eles se dá pelo *feedback* fornecido à pessoa que soluciona o conjunto de questões. Enquanto os questionários simplesmente geram uma mensagem de confirmação do envio das respostas, os tutoriais apontam os principais resultados obtidos, encaminhando o aluno para um material relacionado às áreas com déficit de aprendizado, identificadas pelo professor com o auxílio da ferramenta.

Por possuírem propósitos diferentes, não faz sentido que seja permitido ao usuário a utilização de ambos em um mesmo momento. Sendo assim, criou-se o conceito de contexto, onde é definido a maneira de operação da aplicação em determinado momento. Esta forma, evita-se que o usuário visualize elementos relacionados aos tutoriais enquanto trabalha com os questionários e vice-versa, facilitando a localização dentro do ambiente.

A troca de contexto é feita de maneira bastante simples, com um clique na opção

desejada, dentro do painel localizado acima do menu principal. Ao ser ativada, todas as informações do contexto atual são salvas, para que sejam carregados os dados referentes ao contexto escolhido. Desta forma, caso o usuário volte a efetuar a troca, as informações que constavam anteriormente podem ser recuperadas, permitindo que o trabalho tenha prosseguimento do ponto em que havia sido interrompido.

### 5.3 Geração de resultados

A análise das respostas enviadas a cada questionário ou tutorial é feita através de planilhas eletrônicas, que organizam os dados tratando as questões como colunas e os participantes como linhas. É uma maneira de permitir que os avaliadores possam exportar os dados, manipulando-os de acordo com sua necessidade, através da utilização de recursos dos diferentes editores de planilhas eletrônicas existentes.

Os resultados são separados por cada aplicação criada para um questionário ou aplicação podendo ser acessadas através do *link* destacado em vermelho, na Figura 5.16.

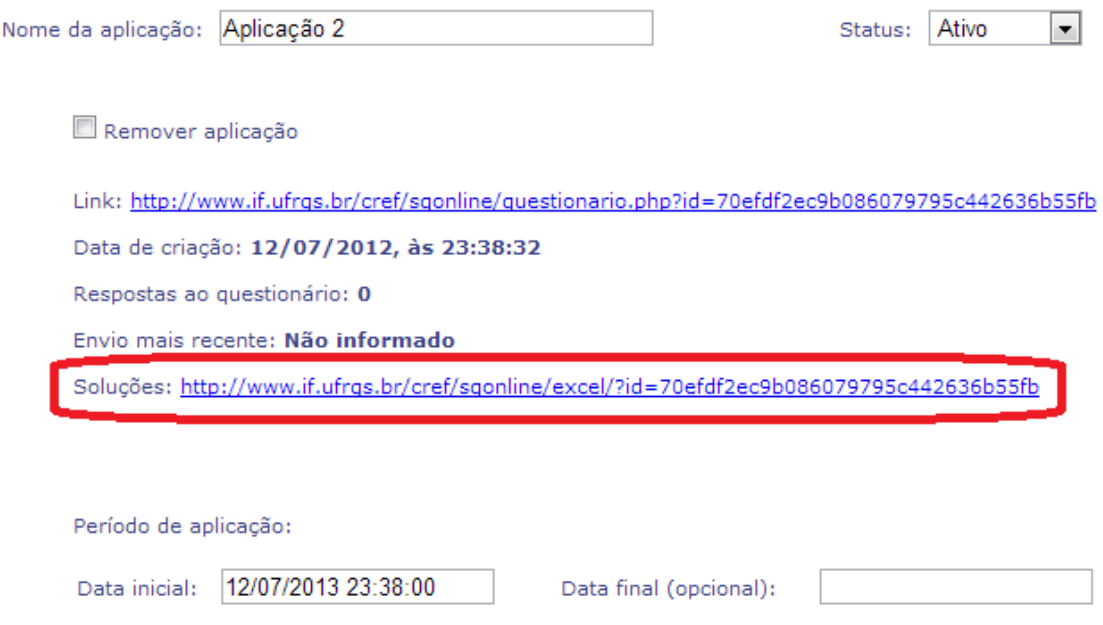

Figura 5.16: *Link* de acesso aos resultados enviados na aplicação de um questionário ou tutorial.

Ao aluno, são fornecidas mensagens responsáveis por informar seu desempenho e sugerir materiais de apoio, após a solução de um tutorial. Um exemplo disso é ilustrado na Figura 5.17.

### 5.4 Vantagens, Desvantagens e Limitações

Dentre as virtudes do SQOnline, está o fato de ter sido projetado respeitando as dificuldades enfrentadas pelo corpo docente do Instituto de Física, sejam carências quanto às opções de ferramentas ou dificuldades na adaptação de seus usuários à lida com a tecnologia. Diversos fatores foram analisados e considerados, de maneira personalizada, o que proporcionou uma compreensão por parte do desenvolvedor da rotina presenciada pelo usuário.

Seu questionário foi enviado com sucesso, obrigado.

Em seu teste de diagnóstico você demonstrou ter alcançado os seguintes objetivos de aprendizagem:

1) Compreensão dos principais conceitos relacionados ao eletromagnetismo e seus princípios fundamentais.

Entretanto, o(s) objetivo(s) a seguir ainda não foram alcançados de modo satisfatório. Para cada um deles, indicamos um material para estudo, visando superar as dificuldades detectadas:

1) Compreensão dos principais conceitos relacionados à Teoria da Relatividade. http://www.if.ufrgs.br

Figura 5.17: Resultado informado ao aluno, gerado de acordo com seu desempenho na resolução de um tutorial.

Através desta observação detalhada, pudemos obter como resultado um *software* considerado objetivo, que possibilita ao professor a execução de sua tarefa em poucos passos. O treinamento para sua utilização é simples, permitindo que até mesmo pessoas com menor familiaridade com computadores possam compreender seus princípios e efetuar suas operações mais relevantes. Da mesma forma, a independência junto à universidade para alterar configurações do sistema reduz a burocracia enfrentada anteriormente. Tem-se uma opção de *software* de acordo com o objetivo buscado inicialmente, capaz de reunir recursos para a aplicação de questionários e para a inscrição em eventos visando o publico em geral.

Se comparado aos sistemas já consolidados, entretanto, o SQOnline foi submetido à uma carga infinitamente menor de testes, por ser uma aplicação nova e com uma área reduzida de abrangência de usuários. Isto faz com que os *softwares* mais antigos possuam maior estabilidade. Outro ponto importante é o suporte disponível para cada ferramenta. Por terem comunidades desenvolvedoras muito maiores, a quantidade de identificação e correção de problemas, além do desenvolvimento de novas funcionalidades, é bem mais lenta em nossa aplicação. Estes obstáculos, porém, tendem a ser reduzidos com a adesão de colaboradores e a implantação do sistema em diferentes instituições.

Em termos tecnológicos, não existem grandes limitações na aplicação. Por ser desenvolvida em PHP e executada via navegador, ela pode ser instalada e acessada em qualquer plataforma atual. A criação de aplicativos específicos para dispositivos móveis também é possível, com a utilização de qualquer linguagem. A restrição existente é a necessidade de avaliar o funcionamento correto e adaptar as consultas aos bancos de dados diferentes do MySQL. Quanto a aspectos funcionais, a quantidade de recursos oferecidos ao usuário é menor do que as encontradas em *softwares* semelhantes, fruto da ideia de restringir as operações no âmbito das necessidades do Instituto de Física.

### **6 EXPERIMENTOS**

Este Capítulo apresenta os experimentos executados com potenciais usuários da ferramenta SQOnline, com o intuito de avaliá-la sob aspectos de usabilidade. Pretende-se analisar a qualidade da interação proposta entre a ferramenta e o usuário, identificando eventuais características a serem melhoradas.

A Seção 6.1 descreve a metodologia utilizada, enquanto a Seção 6.2 analisa e apresenta as conclusões obtidas através do experimento.

### 6.1 Metodologia adotada

A avaliação da ferramenta SQOnline foi feita através de um experimento realizado com grupos de pessoas que representam potenciais usuários. O foco principal foi mantido nas principais funcionalidades da ferramenta, que são a criação de questionários e tutoriais e, consequentemente, a utilização das questões contidas no conjunto de perguntas disponibilizado.

A primeira providência foi definir os grupos de usuários com perfil semelhante ao público-alvo que imaginamos para o SQOnline. Sendo assim, distribui-se os participantes em três diferentes conjuntos, conforme descrito:

- Grupo 1: usuários que utilizam o computador frequentemente e possuem experiência com a ferramenta SQOnline, tendo participado do desenvolvimento. Através deles, podemos analisar o desempenho ideal da ferramenta e obter um parâmetro comparativo com os demais grupos.
- Grupo 2: usuários que utilizam o computador frequentemente, mas que nunca tiveram contato com a ferramenta SQOnline. Neste grupo, a ideia é prever o comportamento de professores que possuam facilidade na lida com a tecnologia, em seu processo de inicialização na utilização da ferramenta.
- Grupo 3: usuários que utilizam o computador de maneira eventual, com conhecimentos básicos sobre informática e que nunca tiveram contato com a ferramenta. O objetivo é analisar a capacidade de adaptação à ferramenta por parte de professores com menor familiaridade e aptidão a tecnologia.

Cada um destes grupos foi formado por três pessoas, número disponível de usuários com contato prévio com a ferramenta e que tinham disponibilidade para participar da experiência. Os usuários receberam uma breve explicação sobre os principais objetivos e funcionalidades da ferramenta. Na sequência, foram submetidos a um roteiro de experimento, que consiste, primeiramente, na criação de um questionário, seguido da resolução do mesmo e da análise dos resultados gerados pelas respostas fornecidas pelos alunos. Em seguida, a tarefa sugerida é a criação de um tutorial, a resolução do mesmo e a visualização dos resultados personalizados de acordo com o desempenho do aluno. O roteiro completo do experimento encontra-se no Anexo A. O tempo despendido para a realização de cada uma destas etapas foi medido com o auxílio de um cronômetro. Ao término da realização, o usuário deveria, ainda, preencher um questionário com suas impressões obtidas na execução das tarefas. O questionário completo encontra-se no Anexo B.

### 6.2 Análise dos resultados obtidos

O roteiro de experimento aplicado aos participantes do teste foi projetado para analisar o desempenho e a satisfação dos usuários na realização das tarefas mais relevantes para a ferramenta. Sendo assim, definiram-se duas atividades a serem desenvolvidas pelos usuários. A primeira delas é a criação de um questionário, percorrendo o processo completo, que inclui a identificação através de um título e a adição ao questionário de uma questão previamente criada. Após, o usuário deveria acessar o questionário criado e respondê-lo, a fim de visualizar a forma de interação que os alunos serão expostos à ferramenta. Por fim, o usuário deveria acessar as respostas enviadas ao questionário, verificando sua própria solução enviada, dentro da planilha eletrônica gerada pela ferramenta.

A segunda tarefa solicitada é a criação de um tutorial. Para isso, exigiu-se que o usuário adicionasse dois grupos, cada um contendo três questões. Solicitou-se, ainda, que fossem respondidas corretamente as questões de um dos grupos, enquanto o outro grupo recebesse respostas incorretas. A intenção é expor o participante do experimento ao *feedback* gerado pela ferramenta SQOnline em situações onde ocorre a identificação da necessidade de sugerir material para reforçar o aprendizado do aluno.

Naturalmente, a expectativa inicial é que o grupo de usuários que possui prévia experiência com a ferramenta SQOnline realize as tarefas em tempo menor que os demais grupos. Também se espera que a primeira tarefa consuma menor período de tempo até sua finalização, se comparada com a segunda tarefa, já que o número de passos a serem realizados é menor. A primeira hipótese pôde ser confirmada, com a significativa diferença de tempo médio obtida pelos grupos, conforme mostra a Tabela 6.1. O grupo 1, referente aos usuários que já possuíam contato com a ferramenta, obteve um tempo médio consideravelmente menor para a realização das tarefas, se comparado com os demais grupos. A análise deste dado, além da familiaridade com a ferramenta, deve levar em conta o hábito de utilizar o computador, menos presente no grupo 3.

A segunda hipótese, entretanto, causou surpresa. Entre o grupo 1, de fato, a realização da primeira tarefa consumiu menor tempo. Entre os demais grupos, porém, esta diferença se mostrou bastante atenuada, sendo inclusive invertida em um caso dentro do grupo 2 e dois casos dentro do grupo 3. A conclusão obtida, baseada nos comentários efetuados pelos usuários, é a de que o contato inicial com a ferramenta, através da criação do questionário, tornou a segunda tarefa muito mais fácil de ser realizada. Isto faz crer que o treinamento necessário para que um novo usuário compreenda a utilização da ferramenta SQOnline é relativamente simples. Executar operações básicas faz com que o usuário compreenda os princípios e a maneira de funcionamento da ferramenta, sentindo-se confortável na realização de novas tarefas.

A análise das impressões dos usuários com relação à ferramenta SQOnline, exposta no questionário aplicado após a realização do roteiro do experimento, trouxe importantes conclusões. A primeira delas reforça a importância de um contato inicial com a ferra-

|                  | Criação de questionário | Criação de tutorial |
|------------------|-------------------------|---------------------|
|                  | 204                     | 393                 |
| Grupo 1          | 241                     | 288                 |
|                  | 308                     | 406                 |
| Grupo 2          | 599                     | 655                 |
|                  | 403                     | 512                 |
|                  | 429                     | 337                 |
| Grupo 3          | 997                     | 711                 |
|                  | 792                     | 878                 |
|                  | 1308                    | 994                 |
| Média do grupo 1 | 251                     | 362                 |
| Média do grupo 2 | 477                     | 501                 |
| Média do grupo 3 | 1032                    | 861                 |
| Média geral      | 586                     | 574                 |

Tabela 6.1: Tempo, em segundos, da execução do experimento entre os três grupos de usuários.

menta para que o usuário sinta-se a vontade. A satisfação com a criação de um tutorial foi consideravelmente maior entre os usuários, conforme é demonstrado nas Figura 6.1.

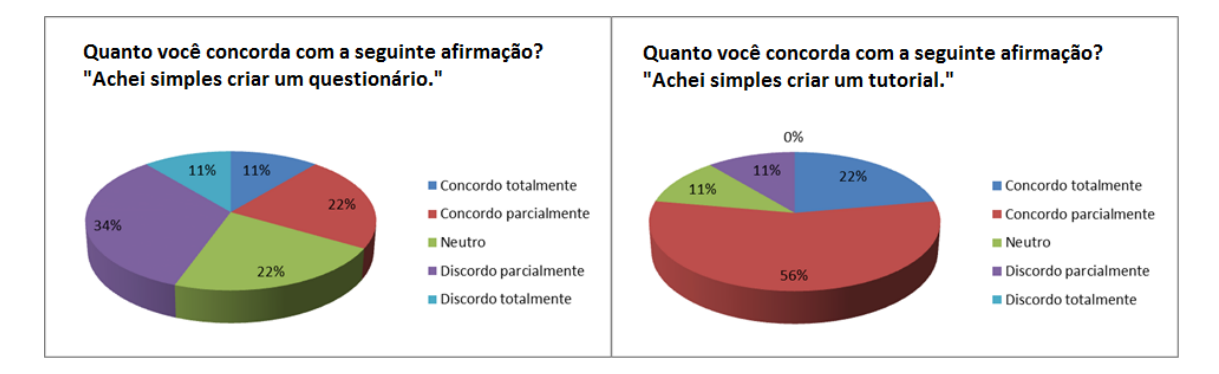

Figura 6.1: Satisfação dos usuários com a criação de um questionário demonstrada no gráfico à esquerda. À direita, a satisfação com a criação de um tutorial.

A segunda conclusão obtida é a necessidade de aprimorar a busca de questões disponíveis. A dificuldade encontrada para localizar as questões solicitadas e utilizá-las na ferramenta foi bastante grande, especialmente nos grupos 2 e 3, que representam usuários sem experiência prévia com a ferramenta. Este foi um fator bastante impactante, inclusive, nos elevados tempos de realização da experiência dentro do grupo 3. Através dos comentários dos participantes, foi possível concluir que a busca de questões, localizada dentro do menu, é considerada excessivamente oculta. Sendo assim, torna-se necessária a criação de um campo de busca dentro da própria página que lista as questões existentes, a exemplo do que ocorre com os questionários e tutoriais. A Figura 6.2 exibe a opinião dos usuários a respeito da eficiência do sistema de buscas de questões.

Por fim, foi possível identificar dois aspectos positivos da ferramenta SQOnline. Houve quase que unanimidade em afirmar satisfação com o formato de exibição dos resultados fornecidos após a resolução de um questionário ou tutorial. A aceitação foi grande, recebendo, inclusive, elogios através dos comentários fornecidos pelos participantes. Outro tema com retorno extremamente satisfatório foi a troca de contexto entre

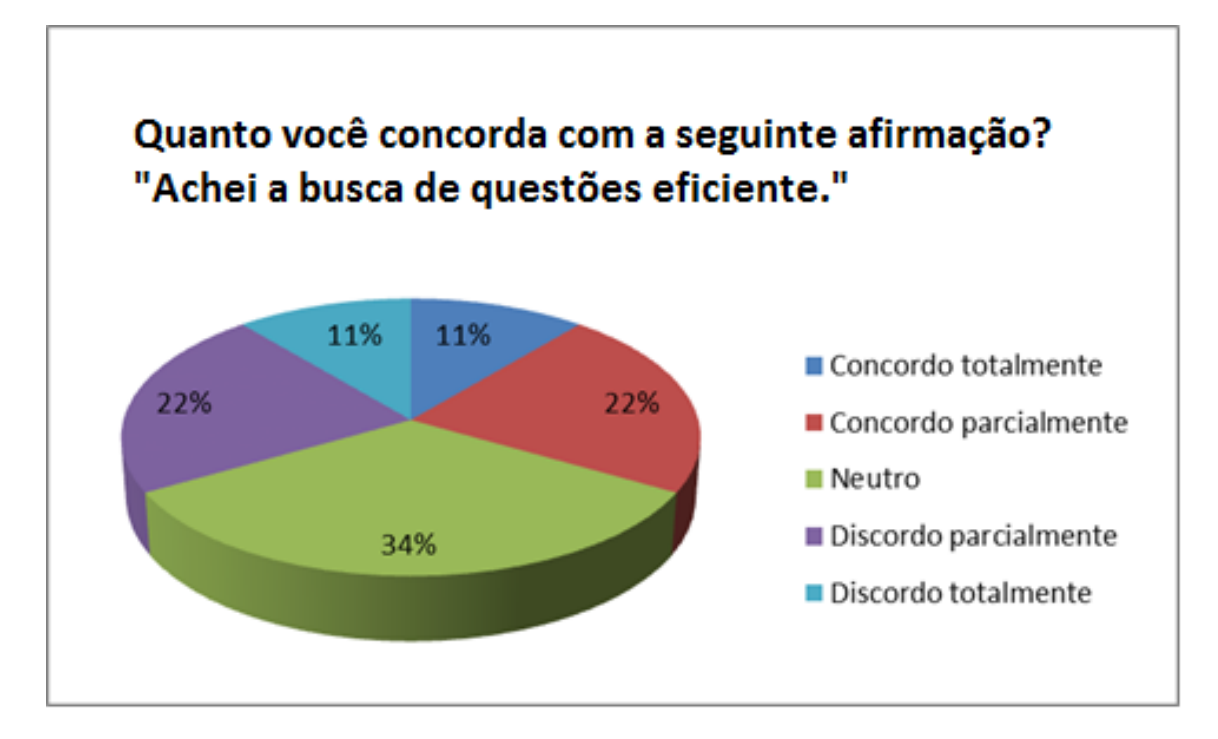

Figura 6.2: Satisfação dos usuários com a ferramenta de busca de questões.

os questionários e tutoriais, considerado simples e bastante claro ao usuário. A Figura 6.3 demonstra a satisfação relatada pelo usuários com ambos os aspectos.

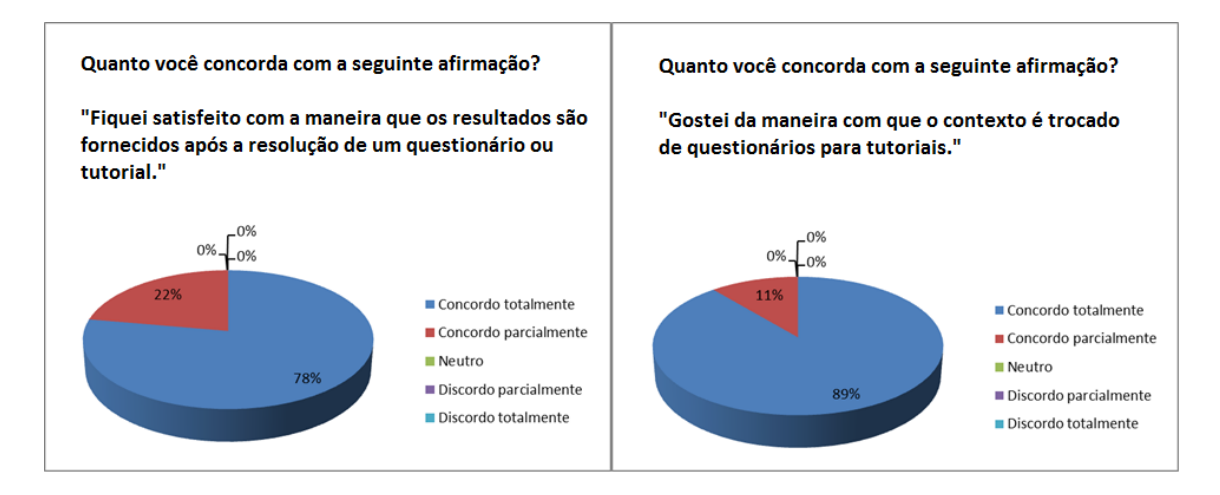

Figura 6.3: Satisfação dos usuários com a exibição dos resultados de um questionário ou tutorial, demonstrada no gráfico à esquerda. À direita, a satisfação com a troca de contexto entre questionários e tutoriais.

Outro fator bastante importante foi o fato de as experiências terem sido realizadas presencialmente. Isto permitiu a análise em tempo real das principais dificuldades apresentadas pelos participantes, através do acompanhamento de suas ações. Também foi possível tomar as impressões de cada um deles de maneira verbal, assim que seus testes eram finalizados. Com isso, obtivemos informações qualitativas, complementares àquelas já capturadas durante a experiência. Dentre as opiniões, destacaram-se os elogios de maneira geral à ferramenta, tendo sua ideia principal considerada "interessante" por grande parte dos usuários. Foi possível corroborar também com a necessidade de melhorias no processo de localização das questões, já que os usuários julgaram a área de busca "oculta demais" e sugeriram a "adição de um campo para pesquisa junto à listagem de questões".

### **7 CONCLUSÃO**

Neste trabalho, foi apresentado o SQOnline, uma ferramenta que visa ao apoio em atividades de ensino e aumento da eficiência na identificação de deficiências de aprendizado em sala de aula. Baseado em três aplicações semelhantes, buscou-se o aperfeiçoamento dos principais conceitos de cada uma delas, a fim de originar um instrumento capaz de satisfazer as necessidades práticas dos docentes e utilizar uma metodologia de ensino fundamentada na informática.

Todas as etapas percorridas durante a criação da ferramenta foram detalhadas. A implementação do SQOnline procurou ser pautada em boas práticas de programação, além da utilização de conceitos e metodologias reconhecidas e comprovadamente eficientes dentro da computação. Estes fatores contribuem para que se tenha como resultado uma ferramenta robusta, suficientemente confiável para atender as expectativas de todos os seus usuários, sejam professores ou alunos.

Até o presente momento, a aplicação foi utilizada com pequenas turmas, tendo resultados bastante positivos. A aceitação dos alunos é boa, enquanto os administradores do sistema se sentem satisfeitos com as funcionalidades disponíveis no software. A expansão de seu uso é eminente e a expectativa é de que diversas disciplinas dentro do Instituto de Física adotem a ferramenta.

Ideologicamente falando, o SQOnline foi concebido para atingir o maior número possível de instituições, de forma a contribuir da melhor maneira possível com o aumento de rendimento dos estudantes. Sendo assim, é eminente a disponibilização de seu códigofonte de forma aberta e a distribuição livre do *software*, podendo ser alterado de acordo com as necessidades específicas de cada utilizador.

Apesar da identificação de pontos a serem aperfeiçoados, o resultado do experimento realizado com os usuários demonstrou que a interação com a ferramenta SQOnline é considerada simples, fator fundamental para angariar adeptos. Outro aspecto que diferencia o SQOnline das demais ferramentas é seu foco na disponibilização de um banco de questões e na coleta das informações enviadas pelos alunos, ao invés de procurar servir como uma plataforma completa de apoio ao ensino a distância. Apesar de isto proporcionar uma gama de opções menor, por outro lado traz praticidade na utilização de seus recursos, o que é de extrema importância para o público-alvo da ferramenta SQOnline - professores que não necessariamente possuem familiaridade com computadores. Espera-se que a motivação gerada por estes fatores seja capaz de promover uma significativa adesão à ferramenta SQOnline.

Entre os trabalhos futuros, sugere-se a disponibilização de novas maneiras de geração de resultados. Diferentes gráficos e relatórios estatísticos, baseados nas respostas obtidas nos questionários, são uma excelente forma para que os avaliadores examinem os resultados alcançados.

Outro ponto a ser melhorado é a utilização da ferramenta em tempo real, dentro da sala de aula. Acredita-se que ela tem potencial para conduzir os assuntos abordados através de pequenos testes aplicados durante a explicação da matéria. Para isto, é preciso que seja aprimorado o módulo de tutoriais para que se torne mais dinâmico, com a possiblidade de modificação de questões e suspensão dos testes em tempo real. Isso permitiria ao professor aplicar uma questão após o término de um assunto. De acordo com a resposta dos alunos, ele tomaria a decisão de prosseguir com um novo tópico ou reforçar a matéria.

Por fim, existe a possibilidade de criação de aplicativos específicos para os principais sistemas operacionais dos dispositivos móveis existentes atualmente. Apesar de ser acessível por estes aparelhos, disponibilizar ferramentas com *interface* própria para cada sistema traria ganhos significativos na experiência do usuário, incentivando ainda mais sua utilização dentro da sala de aula, sem a necessária dependência de equipamentos fornecidos pela instituição de ensino.

## **REFERÊNCIAS**

ABED. Censo EAD Brasil 2012. Disponível em: <http://www.abed.org.br/censoead/censoEAD.BR\_2012\_pt.pdf>. Acesso em: dezembro 2013.

ATLASSIAN. Jira - Atlassian. Disponível em: <https://www.atlassian.com/software/jira/>. Acesso em: dezembro 2013.

CARR, M.; VERNER, J. Prototyping and Software Development Approaches. [S.l.]: City University of Hong Kong, Department of Information Systems, 1997. (04).

CGI. TIC Kids Online Brasil 2012. Disponível em: <http://www.cetic.br/publicacoes/2012/tic-kids-online-2012.pdf>. Acesso em: dezembro 2013.

COHN, M. Agile Estimating and Planning. Upper Saddle River, NJ, USA: Prentice Hall, 2005.

EEEFIS-RS, V. V Encontro Estadual de Ensino de Física - RS. Disponível em: <http://www.if.ufrgs.br/mpef/5eeefis/>. Acesso em: dezembro 2013.

ELMASRI, R.; NAVATHE, S. Fundamentals of Database Systems. 6.ed. [S.l.]: Prentice Hall International, 2010.

EREA-RS, I. I Encontro Regional de Ensino de Astronomia – RS. Disponível em: <http://www.if.ufrgs.br/cref/erea-rs/>. Acesso em: dezembro 2013.

ESTADãO. Educação a distância: uma nova realidade. Disponível em: <http://www.estadao.com.br/noticias/vidae,educacao-a-distancia-uma-novarealidade,880620,0.htm>. Acesso em: dezembro 2013.

FLANAGAN, D. JavaScript. The Definitive Guide. 5th rev. ed..ed. [S.l.]: O'Reilly Media, 2006.

FOWLER, M. Patterns of Enterprise Application Architecture. Erste Auflage.ed. Boston: Addison-Wesley, 2003.

FREIXO, B. Padrões de Projeto - MVC em PHP OO. Disponível em: <http://www.oficinadanet.com.br/artigo/php/padroes-de-projeto-mvc-em-php-oo->. Acesso em: dezembro 2013.

G1. MIT e Harvard criam plataforma de cursos gratuitos pela internet. Disponível em: <http://g1.globo.com/educacao/noticia/2012/05/mit-e-harvard-criamplataforma-de-cursos-gratuitos-pela-internet.html>. Acesso em: dezembro 2013.

GOOGLE. Google Drive. Disponível em: <https://drive.google.com>. Acesso em: dezembro 2013.

GRAND, M. Patterns in Java: a catalog of reusable design patterns illustrated with UML, volume 1. New York: Wiley, 2002.

HEUSER, C. Projeto de Banco de Dados. 6.ed. [S.l.]: Bookman, 2009.

IG. Professor é chave para o sucesso no uso de tecnologia na sala de aula. Disponível em: <http://ultimosegundo.ig.com.br/educacao/2013-08-22/professor-e-chave-parao-sucesso-no-uso-de-tecnologia-na-sala-de-aula.html>. Acesso em: dezembro 2013.

IPLOTZ. iPlotz: wireframe your ideas. Disponível em: <http://iplotz.com/>. Acesso em: dezembro 2013.

MOODLE. Moodle.org: open-source community-based tools for learning. Disponível em: <https://moodle.org>. Acesso em: dezembro 2013.

MOODLE. Moodle - Universidade Federal do Rio Grande do Sul. Disponível em: <https://moodleinstitucional.ufrgs.br/>. Acesso em: dezembro 2013.

MOODLE. Moodle - Instituto de Informática UFRGS. Disponível em: <http://moodle.inf.ufrgs.br/>. Acesso em: dezembro 2013.

MYSQL. MySQL - The world's most popular open source database. Disponível em: <hhtp://www.mysql.com/>. Acesso em: dezembro 2013.

MYSQL. MySQL Workbench 6.0. Disponível em: <http://www.mysql.com/products/workbench>. Acesso em: dezembro 2013.

NIELSEN, J. Usability engineering. San Francisco, Calif.: Morgan Kaufmann Publishers, 1994.

ORACLE. MySQL - O Banco de Dados de Código Aberto Mais Popular do Mundo. Disponível em: <http://www.oracle.com/br/products/mysql/overview/index.html>. Acesso em: dezembro 2013.

PHP. PHP: hypertext preprocessor. Disponível em: <http://php.net/>. Acesso em: dezembro 2013.

PHPMYADMIN. phpMyAdmin - Bringing MySQL to the web. Disponível em: <http://www.phpmyadmin.net>. Acesso em: dezembro 2013.

REBELLO, J. PHP Orientado a Objetos - MVC em PHP. Disponível em: <http://www.escolacriatividade.com/php-orientado-a-objetos-mvc-em-php/>. Acesso em: dezembro 2013.

SOMMERVILLE, I. Software Engineering. 8.ed. München: Pearson Studium, 2007.

TELEDUC. TelEduc - Educação a Distância. Disponível em: <http://www.teleduc.org.br/>. Acesso em: dezembro 2013.

UFRGS. TelEduc - Tutorial básico sobre o ambiente TelEduc. Disponível em: <http://penta3.ufrgs.br/tutoriais/teleducv3/exercicios.htm>. Acesso em: dezembro 2013.

UNILINS. Modelagem de Banco de Dados. Disponível em: <ftp://ftp.unilins.edu.br/tuca/BancoAcesso em: dezembro 2013.

W3C. **Cascading Style Sheets home page**. Disponível em: <http://www.w3.org/Style/CSS/>. Acesso em: dezembro 2013.

W3TECHS. Usage of server-side programming languages for websites. Disponível em: <http://w3techs.com/>. Acesso em: dezembro 2013.

### **ANEXO A ROTEIRO DE ATIVIDADES DO EXPERIMENTO**

- 1. Acesse o sistema através do seguinte endereço: http://www.if.ufrgs.br/cref/sqonline
- 2. Digite "usuarioteste" no campo usuário e a "senhateste" no campo senha.
- 3. Crie um novo questionário e, como título, dê a ele o seu nome.
- 4. Pesquise pela questão chamada "Teste de questionários" e adicione ela ao questionário ativo.
- 5. Vá até as aplicações do questionário e acesse o link para respondê-lo. Responda a questão solicitada.
- 6. Ainda nas aplicações, acesse o link referente à planilha de soluções enviadas. Analise a solução enviada por você.
- 7. Modifique o contexto da aplicação de "Questionários" para "Tutoriais".
- 8. Crie um novo tutorial e, como título, dê a ele o seu nome.
- 9. Adicione as questões "Teste de tutorial 1", "Teste de tutorial 2" e "Teste de tutorial 3" ao grupo 1. Coloque "2" como mínimo de questões. Adicione um novo grupo e insira neles as questões "Teste de tutorial 4", "Teste de tutorial 5" e "Teste de tutorial 6", deixando o mínimo de questões também como 2. Para os dois grupos, preencha o link de redirecionamento com um link qualquer e os objetivos verificados com uma frase qualquer. Após, salve o tutorial.
- 10. Volte ao tutorial recém criado e vá em aplicações. Acesse o link para responder as questões.
- 11. Responda corretamente 2 das 3 questões entre "Teste de tutorial 1", "Teste de tutorial 2" e "Teste de tutorial 3". Responda de forma incorreta 2 das 3 questões entre "Teste de tutorial 4", "Teste de tutorial 5" e "Teste de tutorial 6".
- 12. Analise o retorno gerado pelo sistema após encerrar a resolução do tutorial.

### **ANEXO B QUESTIONÁRIO APLICADO NO EXPERIMENTO**

Nome: (campo texto)

Idade: (campo texto)

Sexo: (campo texto)

Com que frequência lida com computadores, em dias da semana? (opções de 1 a 7)

Navegador Utilizado? (opções Internet Explorer, Firefox, Google Chrome, Safari, Opera, outros)

Responda as seguintes questões, de acordo com o quanto vocês concorda com cada afirmação:

- 1. Entendo a diferença entre um questionário e um tutorial: (opções "discordo totalmente", "discordo parcialmente", "neutro", "concordo parcialmente" e "concordo totalmente")
- 2. Considero útil a diferenciação entre um questionário e um tutorial: (opções "discordo totalmente", "discordo parcialmente", "neutro", "concordo parcialmente" e "concordo totalmente")
- 3. Achei simples criar um questionário: (opções "discordo totalmente", "discordo parcialmente", "neutro", "concordo parcialmente" e "concordo totalmente")
- 4. Gostei da maneira com que as questões são adicionadas ao questionário: (opções "discordo totalmente", "discordo parcialmente", "neutro", "concordo parcialmente" e "concordo totalmente")
- 5. Achei simples criar um tutorial: (opções "discordo totalmente", "discordo parcialmente", "neutro", "concordo parcialmente" e "concordo totalmente")
- 6. Gostei da maneira com que as questões são adicionadas ao tutorial: (opções "discordo totalmente", "discordo parcialmente", "neutro", "concordo parcialmente" e "concordo totalmente")
- 7. Gostei da maneira com que o contexto é trocado de questionários para tutoriais: (opções "discordo totalmente", "discordo parcialmente", "neutro", "concordo parcialmente" e "concordo totalmente")
- 8. Achei a busca de questões eficiente: (opções "discordo totalmente", "discordo parcialmente", "neutro", "concordo parcialmente" e "concordo totalmente")
- 9. Fiquei satisfeito com a maneira que os resultados são fornecidos após a resolução de um questionário ou tutorial: (opções "discordo totalmente", "discordo parcialmente", "neutro", "concordo parcialmente" e "concordo totalmente")

Adicione os comentários que considerar pertinentes, de forma livre: (campo texto)